## Nov

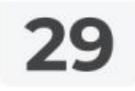

18:00 - 20:00

14 Nguyen Van Thu St, Da Kao Ward, Distric 1, Ho Chi Minh city

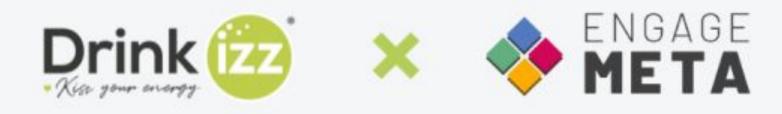

## PRESENTS

# **INNOVATION HOUR with DRINKIZZ EXPERTS**

## Game Changer\_ Embrace the Future of Business with NoCode & Al

**ONLY 15 SLOTS** FOR THE FIRST **15 INNOVATION** LOVER!!!

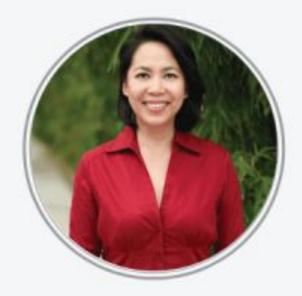

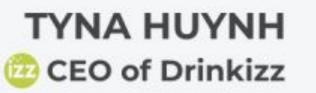

Organic Natural Energy Value Chain Expert

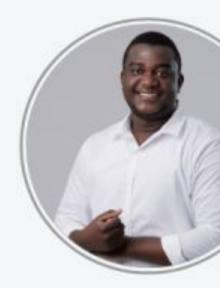

VINCI SAVITRI DZOULOU

应 Data Scientist

**Digital & Data** Architecture

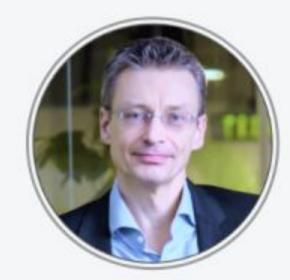

## PIERRE BONNET 💯 Smart-up Investor

Meta Entrepreneur & Digitalisation

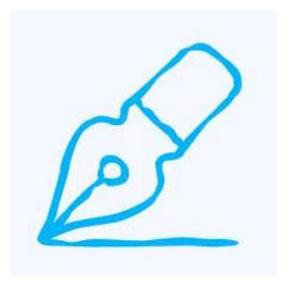

# My advice to someone who is using no code tools.

- 1. Clearly Define Your Objectives
- 2. Stay Organized and Document Processes
- 3. Start With Simple Solutions That Meet Your Objectives
- 4. Prioritize User Experience (UX)
- 5. Regularly Test And Iterate
- 6. Monitor And Manage Costs
- 7. Focus On Scalability And Integration
- 8. Educate Yourself Continuously
- 9. Collaborate And Share Knowledge

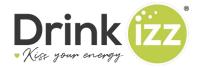

es ent Processes That Meet Your Objectives JX)

egration sly /ledge

## Requirements

- New to No Code
- Have some background in no code
- Have interest in how technology like no code can transform a business
- Open to learn and apply innovative solutions

## What will you learn?

- How Drinkizz uses No Code to grow from scratch.
- The role of No Code to improve tasks
- The benefits of no code in business
- The use cases applied at Drinkizz

## What you will gain?

Practical skills to innovate and grow business by referring to Drinkizz use cases 

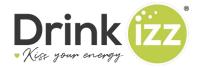

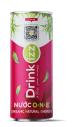

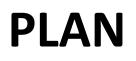

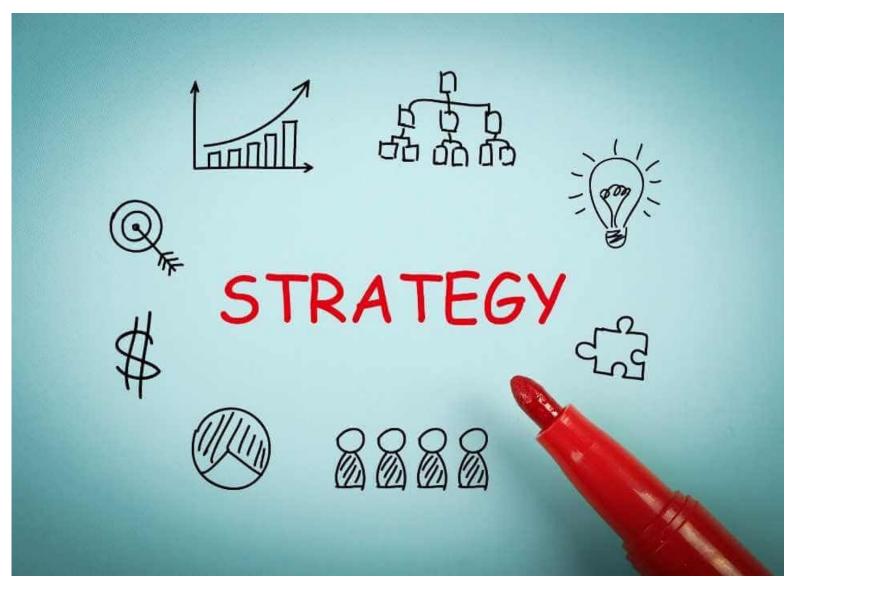

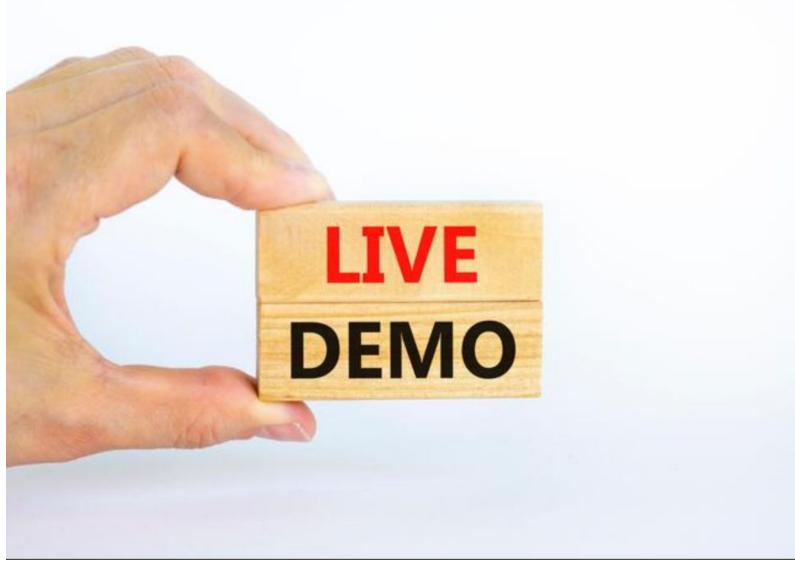

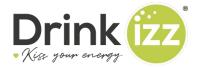

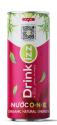

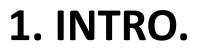

Empowering Businesses With No Code tools

# **VALUES OF THIS COURSE**

## Let's see how no code can be a game-changer in the business.

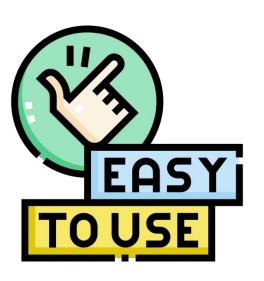

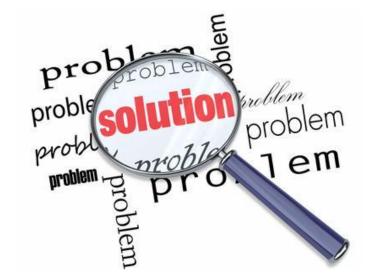

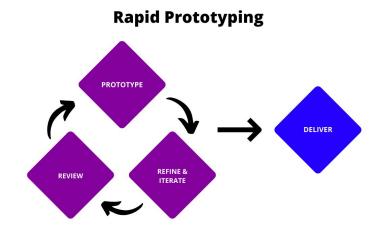

They are easy to use

They are good at solving problems

They are fast to setup the prototype

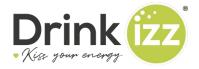

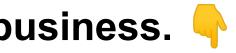

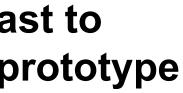

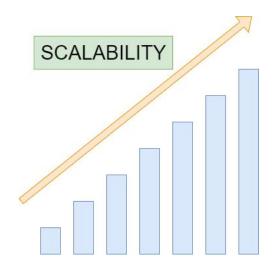

## They grow with the business

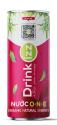

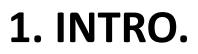

Empowering Businesses With No Code tools

## WHAT IS NO CODE TOOLS?

"At Drinkizz, we simply define No Code tools as 'No' 😊."

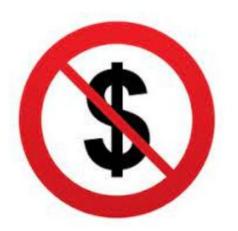

'No' high costs

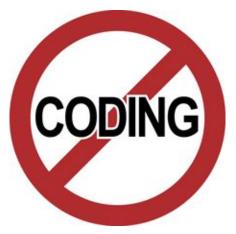

'No' coding skills required

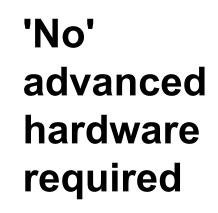

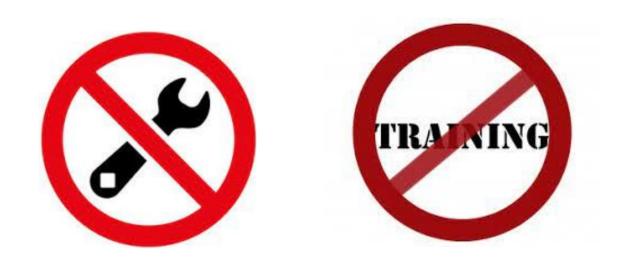

'No' maintenance worries

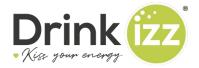

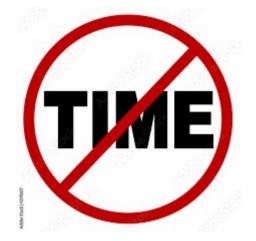

## 'No' intensive training

'No' long deployment time

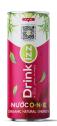

## Empowering Businesses With No Code tools

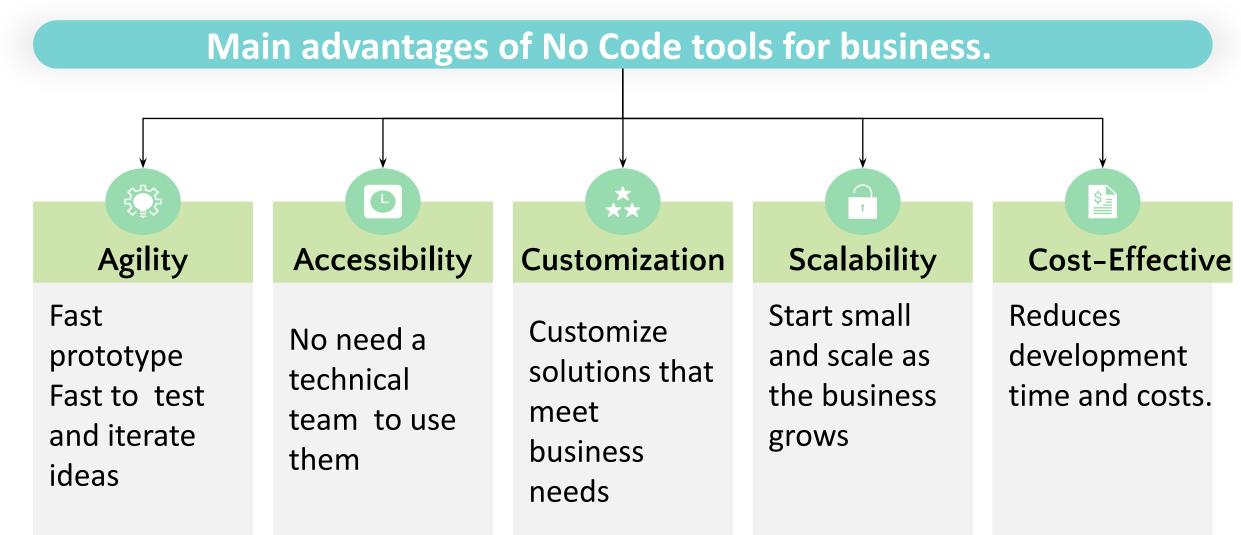

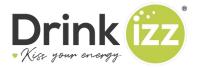

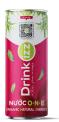

Empowering Businesses With No Code tools

With no code and AI, we were able to set up systems to support:

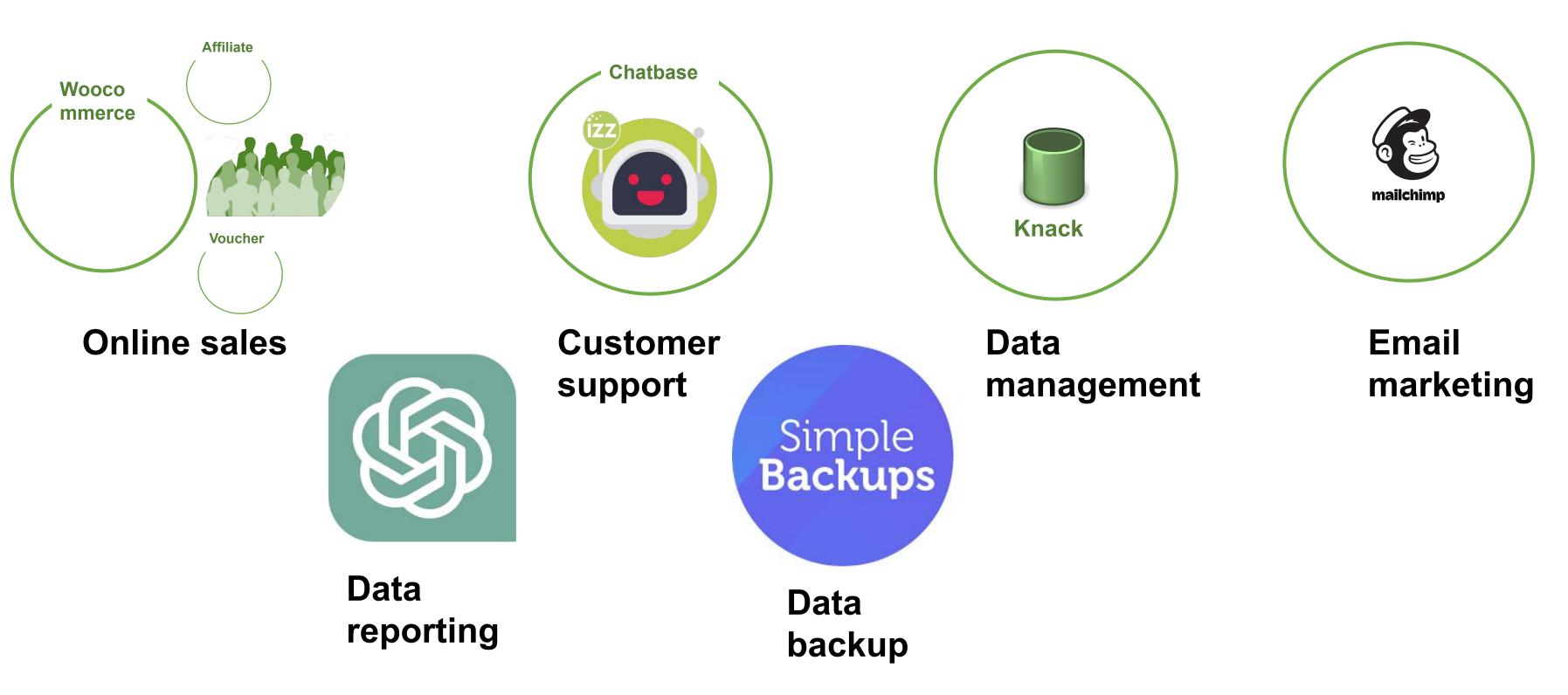

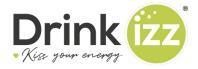

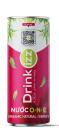

Empowering Businesses With No Code tools

Here is a list of no-code tools available in the market that can be useful to bootstrap and grow business

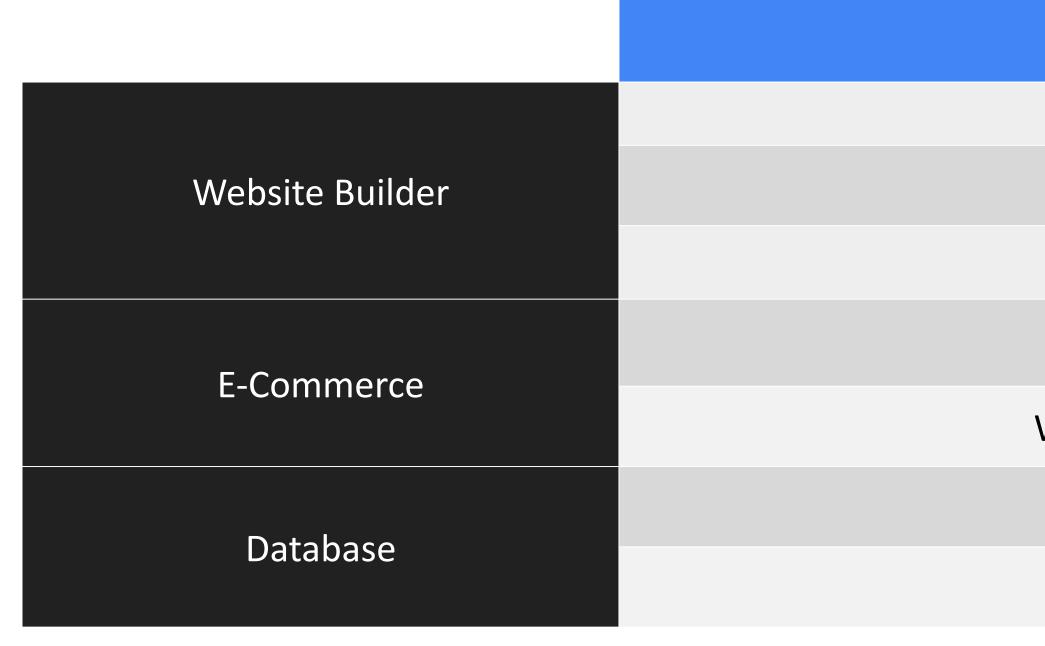

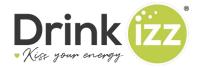

| Tools       |  |
|-------------|--|
| Webflow     |  |
| Wix         |  |
| WordPress   |  |
| Shopify     |  |
| WooCommerce |  |
| Airtable    |  |
| Knack       |  |

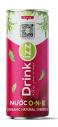

Empowering Businesses With No Code tools

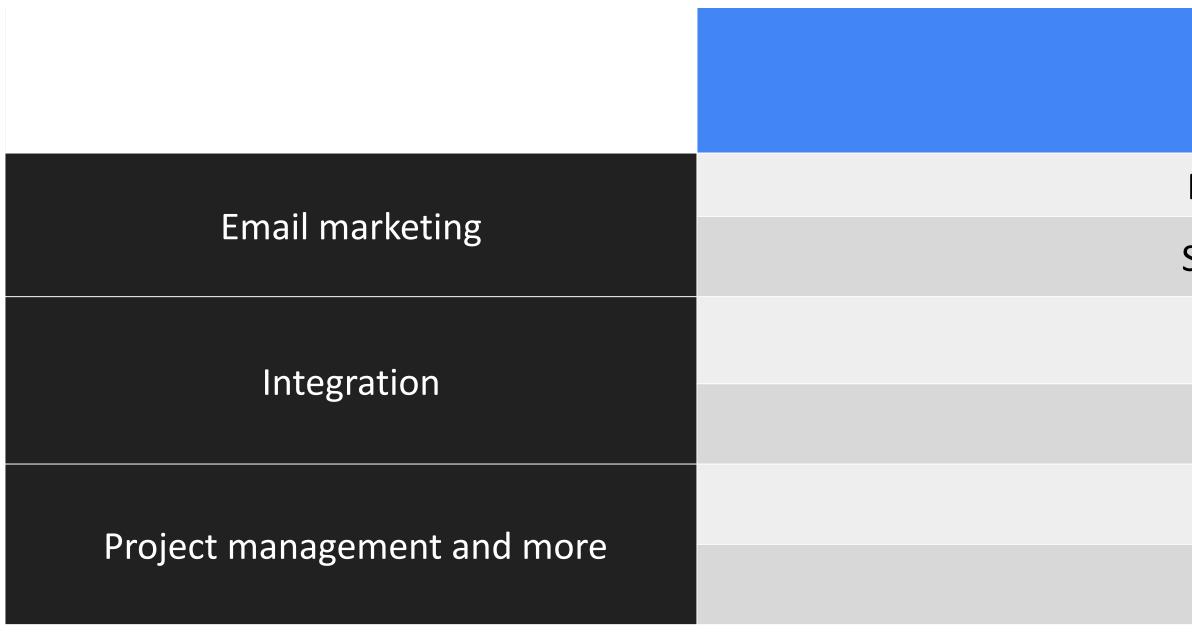

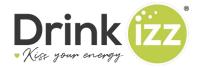

| Tools      |  |
|------------|--|
| Mailchimp  |  |
| SendinBlue |  |
| Zapier     |  |
| Make       |  |
| Notion     |  |
| Trello     |  |

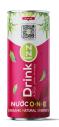

Empowering Businesses With No Code tools

|             | Τος    |
|-------------|--------|
|             | Many   |
| AI Chatbots | Chatl  |
| Data Backup | Simple |

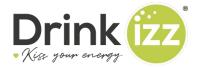

# ools yChat tbase Backup

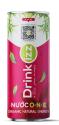

# 2. Good And Bad Points Of No Code Tools

In this part, we look at the good and bad points of No Code tools.

**Good Points** 

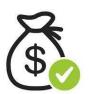

**BUDGET-FRIENDLY** They save money

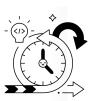

• AGILITY IN DEPLOYMENT They are quick to use

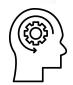

**LESS TECHNICAL SKILLS** No technical skill required

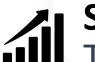

**SCALABILITY** They grow with business

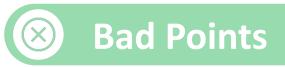

# J≣0

REQUIREMENTS You need to know a little about: Business process, data modeling, etc

## **SCALABILITY CONCERNS**

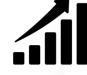

As businesses grow, some No Code solutions may hit performance or may be expensive.

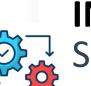

**INTEGRATION CHALLENGES** Sometimes they have problems working with other systems.

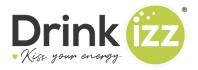

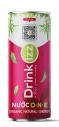

# **3.** How has Drinkizz succeeded and grown despite the challenges of using no-code tools?

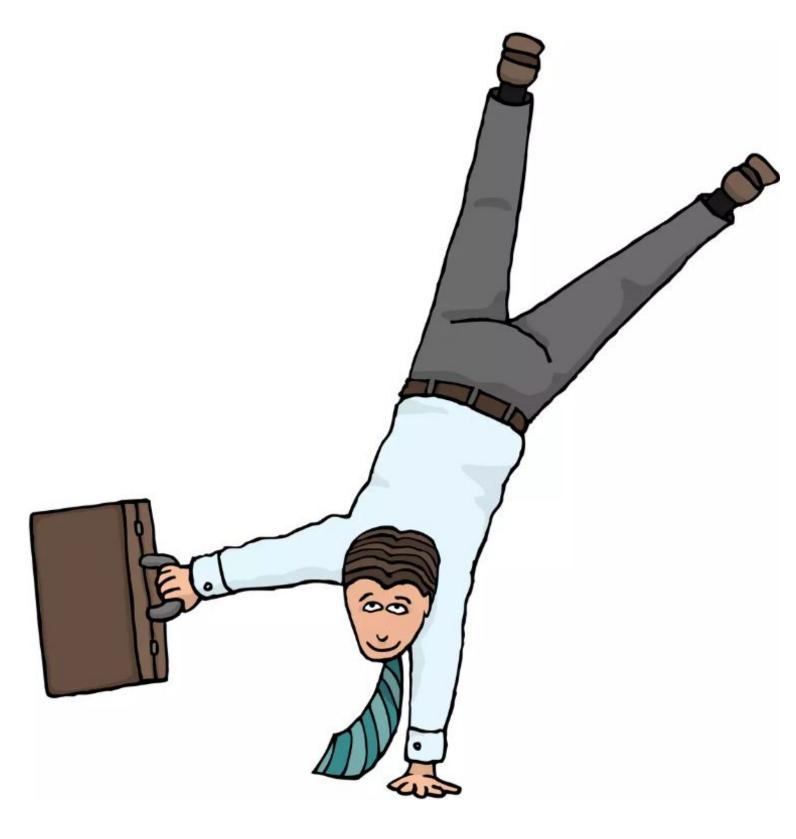

1. Clearly define the objectives Stay organized and document processes

2. Meet specific business goals in less time Start with simple solutions that meet the defined objectives Create custom applications that fit business needs faster

3. Quick deployment **Regular test and Iteration** Focus on scalability and Integration

4. Knowledge **Educate Continuously** Collaborate and share Knowledge

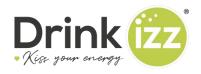

## Build a strong team work and improve collaboration

- Working closely with business for quick changes.

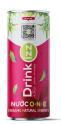

## **4. Drinkizz IT Evolution Overview**

Let's quickly look at how Drinkizz's IT changed from 2019 to now

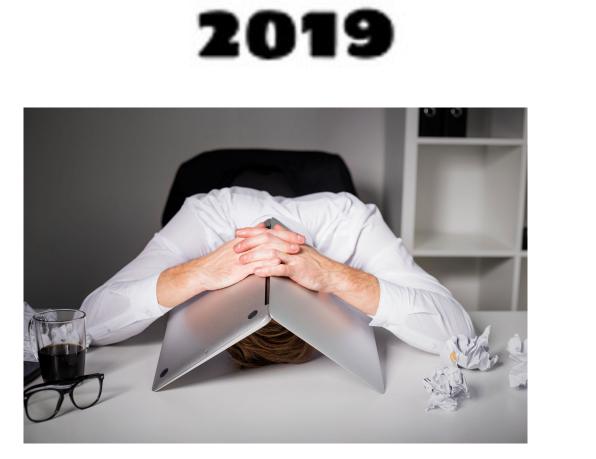

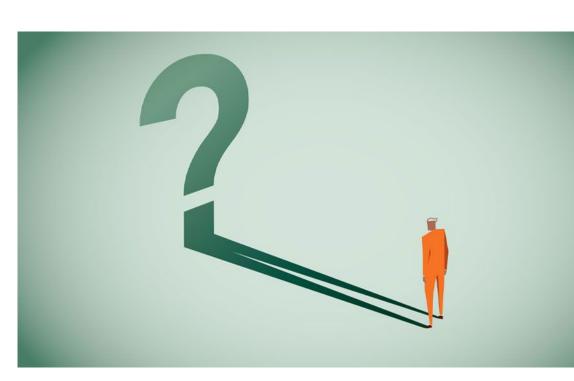

2020

# Frustration

Hesitation

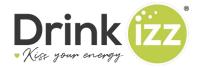

# 2021 To now

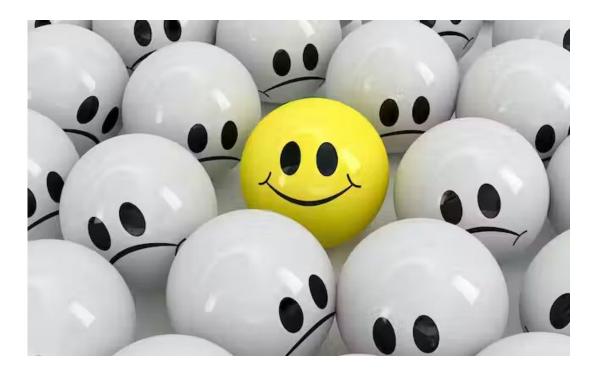

# Optimism

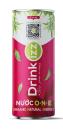

# 4. Drinkizz IT Evolution Overview 2019 - Frustration phase

## **Initial Situation**

Our journey began with data management using Google Sheet and Google Drive, which presented challenges in data organization and traceability.

Data management was handled via Google Sheet and Google Drive.

Challenges: Disorganized data and poor traceability. PROS: Ease, Macros CONS: Data Typing, Data Links, Access Security, Collaborative Work, Transaction, Ui, Volume, etc

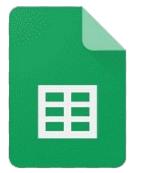

## Google Sheets

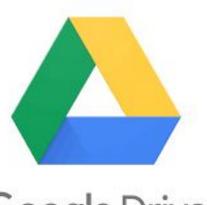

## Google Drive

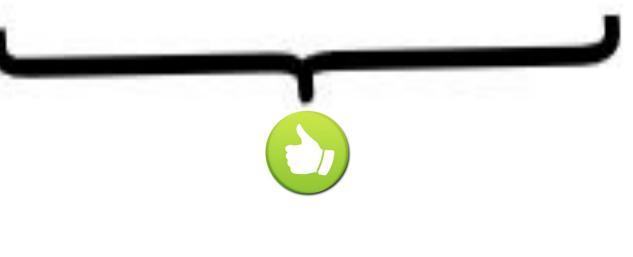

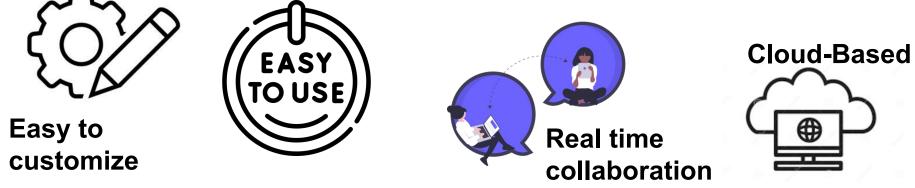

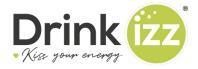

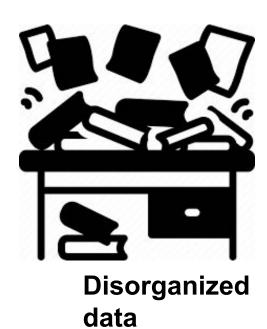

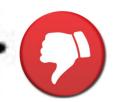

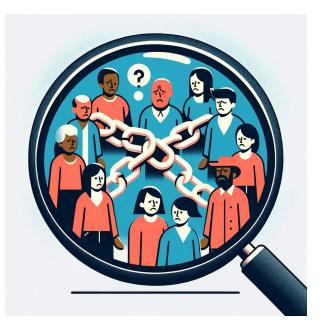

Poor traceability

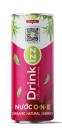

# 4. Drinkizz IT Evolution Overview 2020 - Hesitation phase

## **Consideration Phase**

Drinkizz considered setting up a data management tool such as Pimcore, or purchasing software but faced limitations due to unclear needs and budget constraints.

## **Challenges**:

Unclear requirements and limited budget.

Pimcore is a powerful and

versatile open-source platform

designed for managing digital

experiences. It is particularly

to streamline their digital

operations.

beneficial for businesses looking

Decisions against hiring an IT team or purchasing fixed software solutions.

# PIMCORE®

PIM/MDM

Product Information and Master Data Management

> **DAM** Digital Asset Management

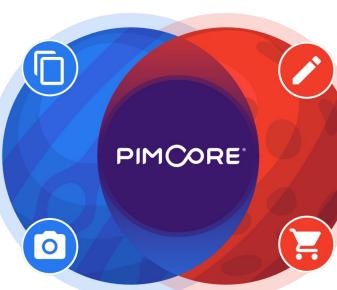

**CMS/UX** Enterprise Content Management

## **E-COMMERCE** B2C-/B2B-E-Commerce Framework

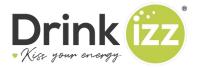

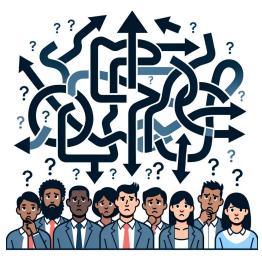

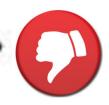

Unclear requirements to move

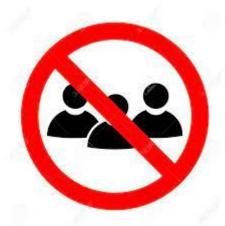

No team with PimCore Experience

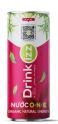

## **4. Drinkizz IT Evolution Overview 2021 to now – The optimism phase**

## **Solution Adoption:**

Drinkizz successfully integrated no code solutions, leveraging cost-effectiveness, deployment agility, minimal technical skill requirements, and scalability to boost operations and support business growth.

The decision was made to integrate no code solutions at Drinkizz. Key advantages of no code solutions.

The bootstrapping started from: Business process, Defining the business objects from business requirements, Defining the code of each business object, Glossary, Modeling concepts, Naming convention, etc

We have found no code solutions because these tools are:

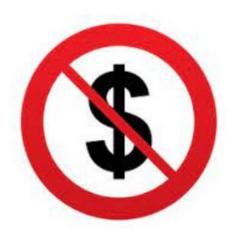

'No' high costs

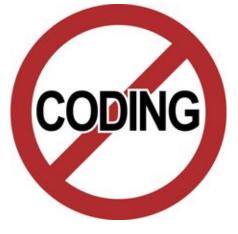

'No' coding skills required

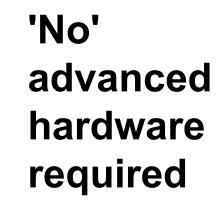

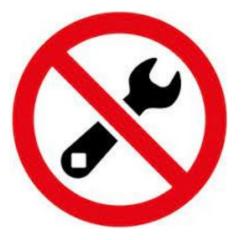

'No' maintenance worries

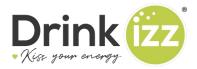

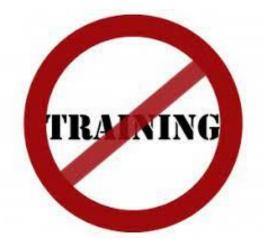

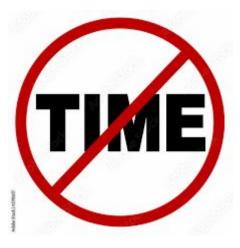

'No' intensive training

'No' long development time

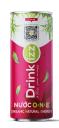

## **5. Drinkizz No Code Solution Overview**

|                 | Busin                     |
|-----------------|---------------------------|
| 1. Mailchimp    | Used for news             |
| 2. Woocommerce  | Used fo                   |
| 3. Chatbase     | Used to configure the cha |
| 4. Make         | Used to integrate da      |
| 5. Knack        | Used to manage            |
| 6. Simplebackup | Used to backup data f     |
| 7. ChatGPT      | Used to analy             |

They work smoothly according to Drinkizz's needs.

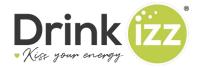

## ness needs

- sletter subscriptions
- or online sales
- tbot as Drinkizz virtual advisors
- ata from different sources
- e and centralize data
- from Knack to Google Drive
- yze and report data

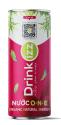

## 6. Drinkizz Digital Tool Selection

Below are the criteria Drinkizz uses for selecting its no-code tools.

|               | No High<br>Cost | No Coding<br>Required | No Maintenance<br>Worries | No Long<br>Deployment Time | Low Resource<br>Consumption | Scalable | Agile        | Easy to Integrate | No Advanced<br>Hardware<br>Required | Fits Business<br>Needs | Data Privacy<br>Management |
|---------------|-----------------|-----------------------|---------------------------|----------------------------|-----------------------------|----------|--------------|-------------------|-------------------------------------|------------------------|----------------------------|
| Knack         | ~               | ~                     | ~                         | <b>~</b>                   |                             | ~        | ~            | <b>~</b>          | $\checkmark$                        | ~                      | ~                          |
| Woocommerce   | ~               | ~                     | ~                         | $\checkmark$               | $\checkmark$                | ~        | $\checkmark$ | $\checkmark$      | $\checkmark$                        | $\checkmark$           | $\checkmark$               |
| Mailchimp     | ~               | ~                     | ~                         | ~                          | $\checkmark$                | ~        | $\checkmark$ | ~                 | $\checkmark$                        | ~                      | $\checkmark$               |
| Chatbase      | ~               | ~                     | ~                         | $\checkmark$               | $\checkmark$                | ~        | $\checkmark$ | $\checkmark$      | $\checkmark$                        | $\checkmark$           | $\checkmark$               |
| ChatGPT       | ~               | ~                     | ~                         | $\checkmark$               | $\checkmark$                | ~        | $\checkmark$ | $\checkmark$      | $\checkmark$                        | $\checkmark$           | $\checkmark$               |
| Simple Backup | ~               | ~                     | ~                         | ~                          | $\checkmark$                | ~        | $\checkmark$ | <b>~</b>          | $\checkmark$                        | $\checkmark$           | $\checkmark$               |

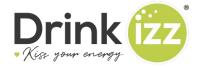

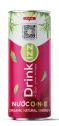

## 7. Online Shop Architecture

Customer information is stored in one place, safely saved, and easy to access. Let's see how.

> Automation Tools

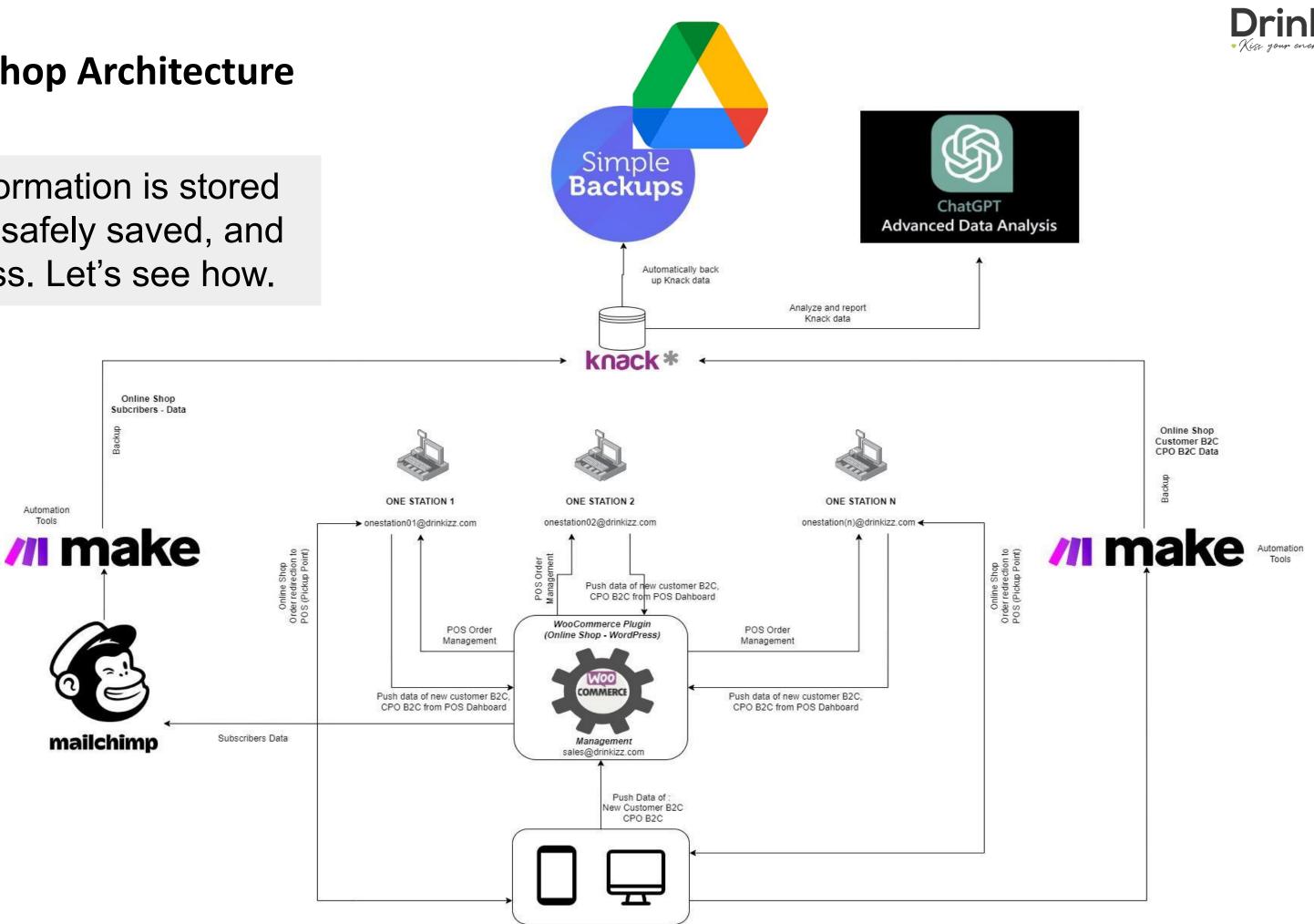

Online Shop (Front End to Customer)

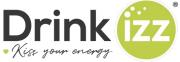

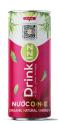

# DEMO

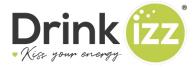

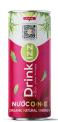

## 8. Concept you should Know before modeling data (1/7)

The purpose of this slide is not to go into detail on the data modeling concepts but to provide you an overview of the key concepts that Drinkizz needed to understand before proceeding with data modeling or setup no code tools.

I recommend you to visit Engage - Meta website and you will find all related to data modeling concept https://engage-meta.com/advices-digitalization/

|                  | Definition                                                                                           | Example                                   |
|------------------|----------------------------------------------------------------------------------------------------|-------------------------------------------|
| Business process | Set of steps in business operations                                                                  | Online Sales process                      |
| Business object  | Represent data                                                                                       | Customer, Invoice, Video,<br>Product, etc |
| Business code    | Unique identifier for business entity                                                                | VNM - MARK - CUST- 1 =<br>VMMMARKCUST-1   |
| Glossary         | A list of terms with definitions to help everyone understand key concepts clearly.                   | _                                         |
| Data             | Information stored in the database and organized into tables, which are made up of rows and columns. | Customer data organized in<br>a table     |

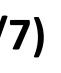

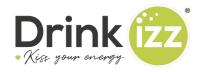

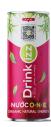

# 8. Concept you should Know before modeling data (2/7)

|                  | Definition                                                                                                    | Example                                                                                       |
|------------------|----------------------------------------------------------------------------------------------------|-----------------------------------------------------------------------------------------------|
| Table            | A collection of related data. It's somewhat similar to a spreadsheet                                                                                                    | Customer, Invoice, Video,<br>Product tables, etc                                              |
| Rows (Records)   | Each row in a table represents a single record. A record is a complete set of information.                                                                                                    | In a table of customers, each row would represent one customer.                               |
| Columns (Fields) | Each column in a table represents a field. A field is a specific piece of information within a record.                                                                                                    | Customers table might include<br>fields like Customer ID, Name,<br>Address, and Phone Number. |
| Data Types       | Each field in a database table is assigned a specific data type, which restricts what type of data can be stored in that field.                                                                                                    | Numbers, text, dates, etc                                                                     |
| Primary Keys     | Each table typically has a primary key, which is a<br>column (or a combination of columns) that uniquely<br>identifies each row in the table. This is essential for<br>maintaining the integrity of the data and for<br>relationships between tables. | Increment number from 1 to N                                                                  |

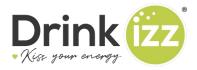

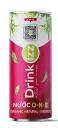

|                           | Definition                                                                                                    | Example                                         |
|---------------------------|----------------------------------------------------------------------------------------------------|-------------------------------------------------|
| Relationships/Association | The ability to establish relationships between tables.<br>This is often done using foreign keys, which are fields<br>that link to primary keys in other tables.            | Customer, order,<br>product in sales<br>process |
| Normalization             | Involves organizing the data in the database to reduce redundancy and improve data integrity. This often leads to the creation of additional tables.                       | _                                               |
| Index                     | Indexes are used to speed up the retrieval of rows from<br>the table. They are particularly useful for columns that<br>are frequently searched or used in join operations. | _                                               |
| Constraints               | Adding constraints like 'NOT NULL' or 'UNIQUE'<br>ensures data integrity.                                                                                                  | _                                               |
| Foreign Key Constraints   | Enforce relationships between tables.                                                                                                    | -                                               |

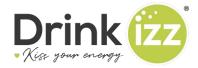

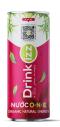

## 8. Concept you should Know before modeling data (4/7) **Relational database**

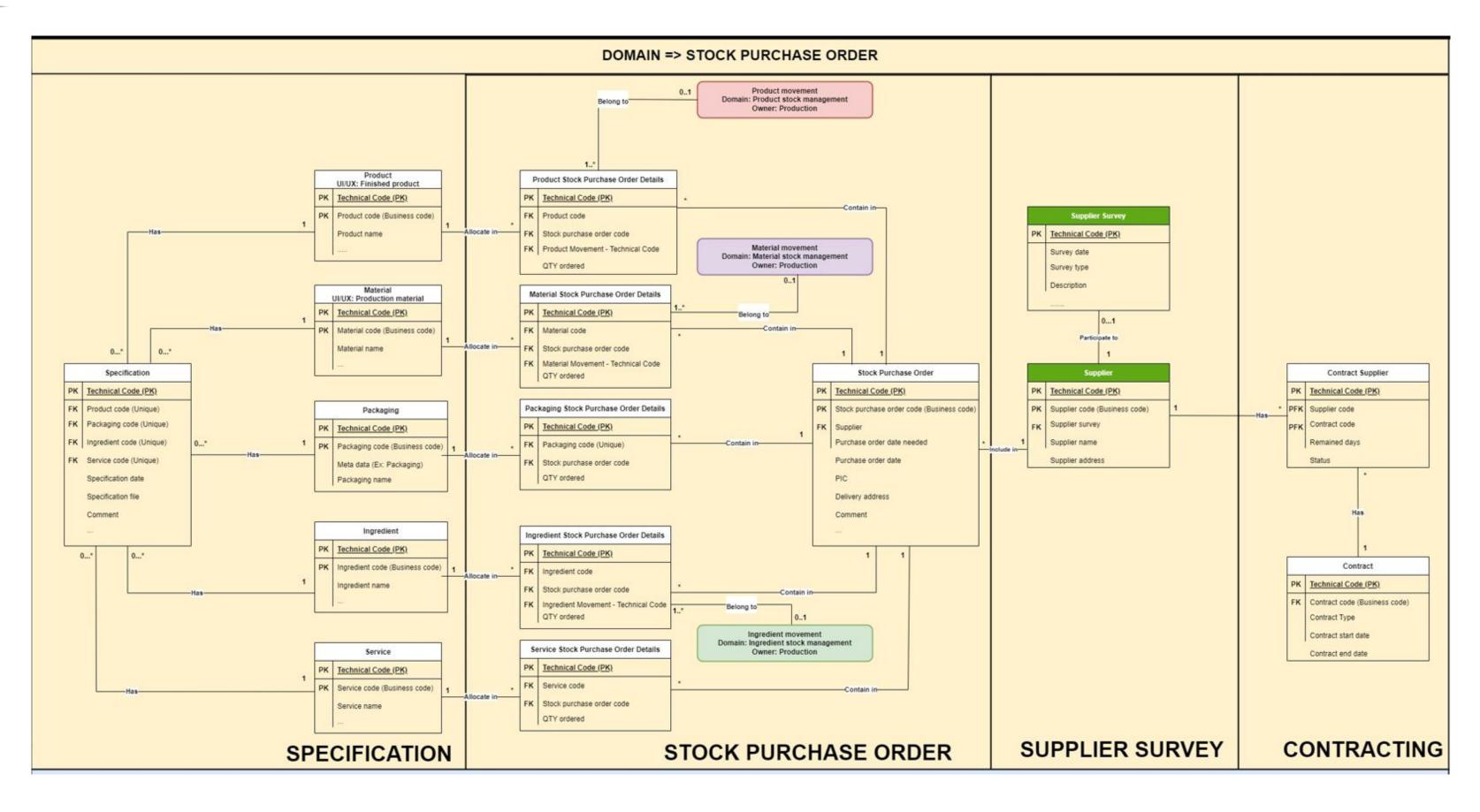

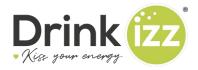

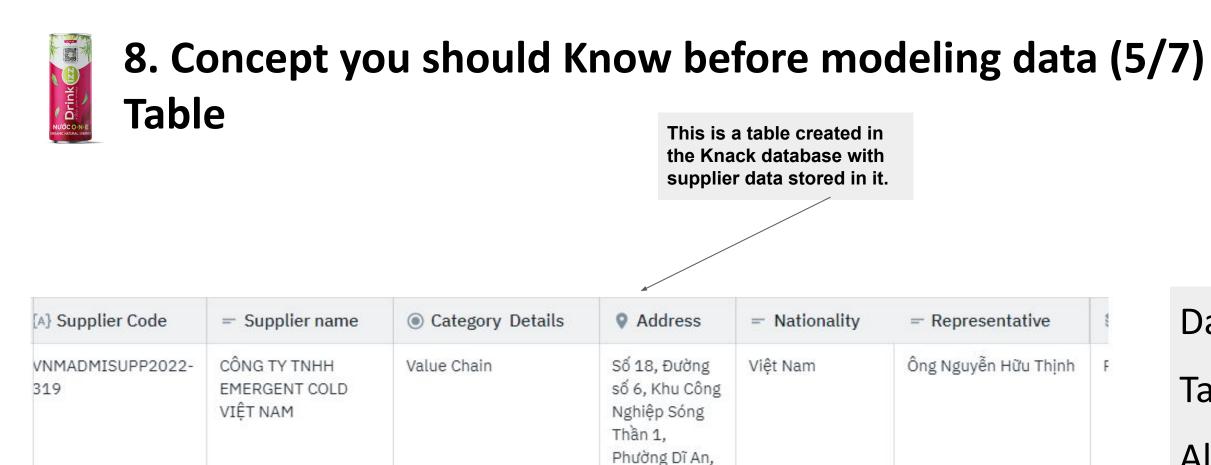

Thành phố Dĩ An, Tỉnh Bình

Dương

- Data is stored in table
- Table consists of rows and columns
- All rows have number of columns
- Each column is defined by a datatype

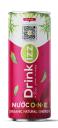

## 8. Concept you should Know before modeling data (6/7) Normalization

|                                            |                                                                                                  | Supplier tab                 | le                                                      |                                                   |                                       |   |                 |                                                              | Stock                                                              | <pre>     Purchase Order table </pre> |                                         |    |
|--------------------------------------------|--------------------------------------------------------------------------------------------------|------------------------------|---------------------------------------------------------|---------------------------------------------------|---------------------------------------|---|-----------------|--------------------------------------------------------------|--------------------------------------------------------------------|---------------------------------------|-----------------------------------------|----|
|                                            | <b>C</b>                                                                                         |                              |                                                         |                                                   | 5                                     |   | 1170-           |                                                              |                                                                    |                                       |                                         |    |
| A} Supplier Code<br>/NMADMISUPP2022-<br>19 | <ul> <li>Supplier name</li> <li>CÔNG TY TNHH</li> <li>EMERGENT COLD</li> <li>VIỆT NAM</li> </ul> | Category Details Value Chain | Address Số 18, Đường số 6, Khu Công Nghiệp Sóng Thần 1, | <ul> <li>Nationality</li> <li>Việt Nam</li> </ul> | — Representative Ông Nguyễn Hữu Thịnh | F | ↓¦ ID =<br>1735 | S Supplier code<br>CÔNG TY TNHH<br>EMERGENT COLD<br>VIỆT NAM | S Requestor name<br>GIÁP THỊ THỦY DIỆU -<br>dieu.giap@drinkizz.com | Service                               | Image: Date Needed           31/08/2023 | 28 |
|                                            |                                                                                                  |                              | Phường Dĩ An,<br>Thành phố Dĩ<br>An, Tỉnh Bình<br>Dương |                                                   |                                       |   | 1734            | CÔNG TY TNHH<br>EMERGENT COLD<br>VIỆT NAM                    | GIÁP THỊ THỦY DIỆU -<br>dieu.giap@drinkizz.com                     | Service                               | 31/07/2023                              | 14 |
|                                            |                                                                                                  |                              |                                                         |                                                   |                                       |   | 1651            | CÔNG TY TNHH<br>EMERGENT COLD<br>VIỆT NAM                    | GIÁP THỊ THỦY DIỆU -<br>dieu.giap@drinkizz.com                     | Service                               | 31/07/2023                              | 2  |
| n a norm                                   | alized dat                                                                                       | abase sche                   | ma:                                                     |                                                   |                                       |   |                 |                                                              |                                                                    |                                       |                                         |    |

- No data duplication exists  $\rightarrow$
- Data is retrieved by joining tables together in a query  $\rightarrow$

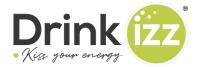

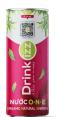

## 8. Concept you should Know before modeling data (7/7) View

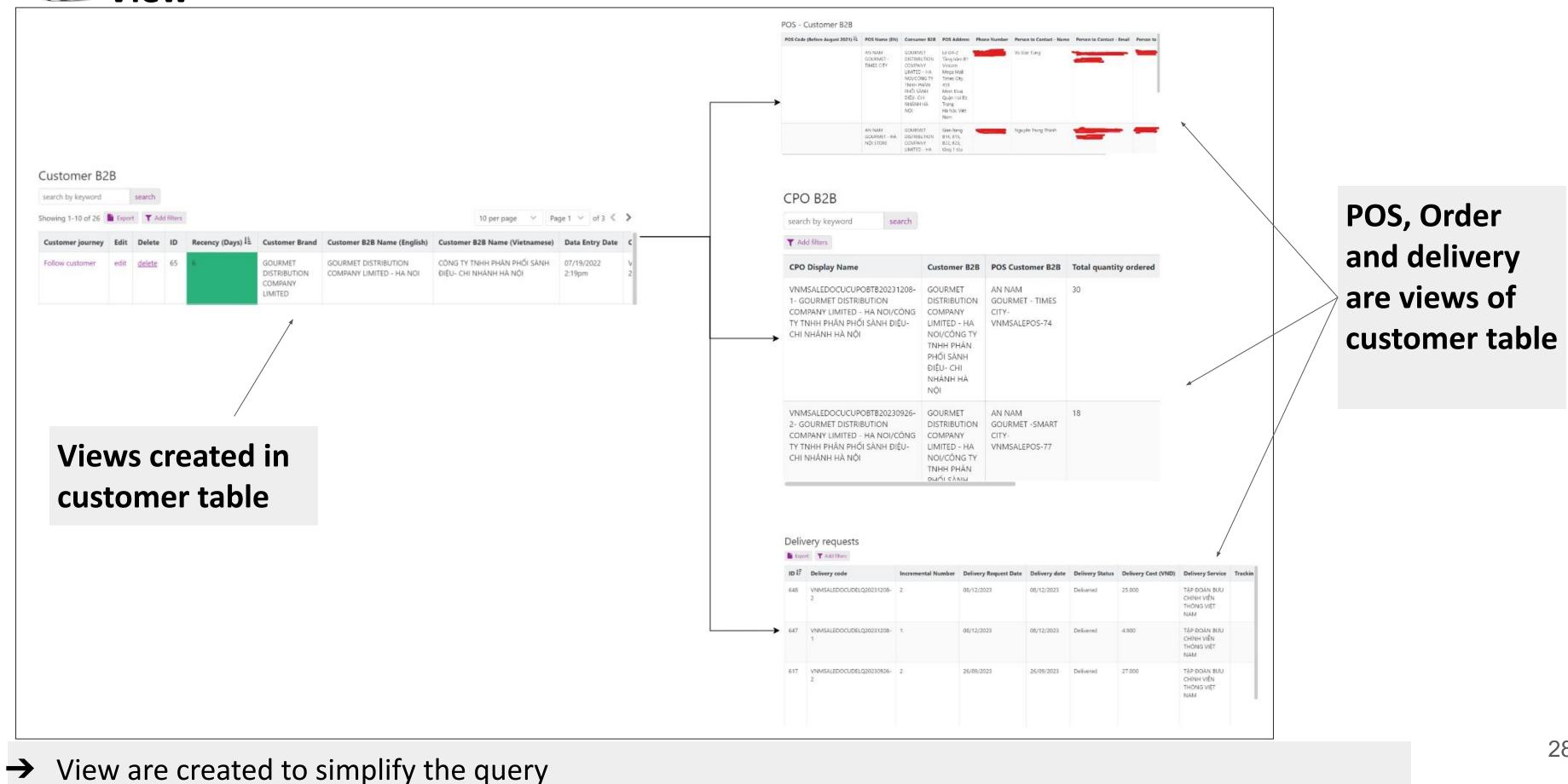

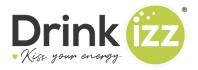

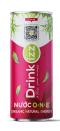

# 9. How to build a Knack App? (1/5)

## **Business needs**

Implement a system to manage smoothly the supplier and stock.

## **Business process**

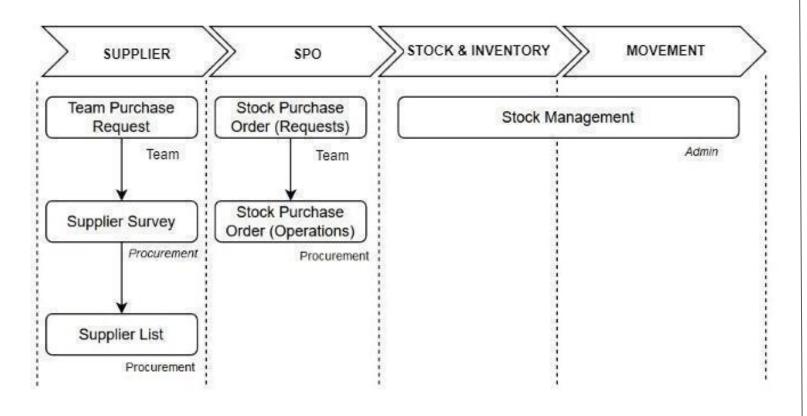

## Procurement data modeling Subdomain: Stock purchase order

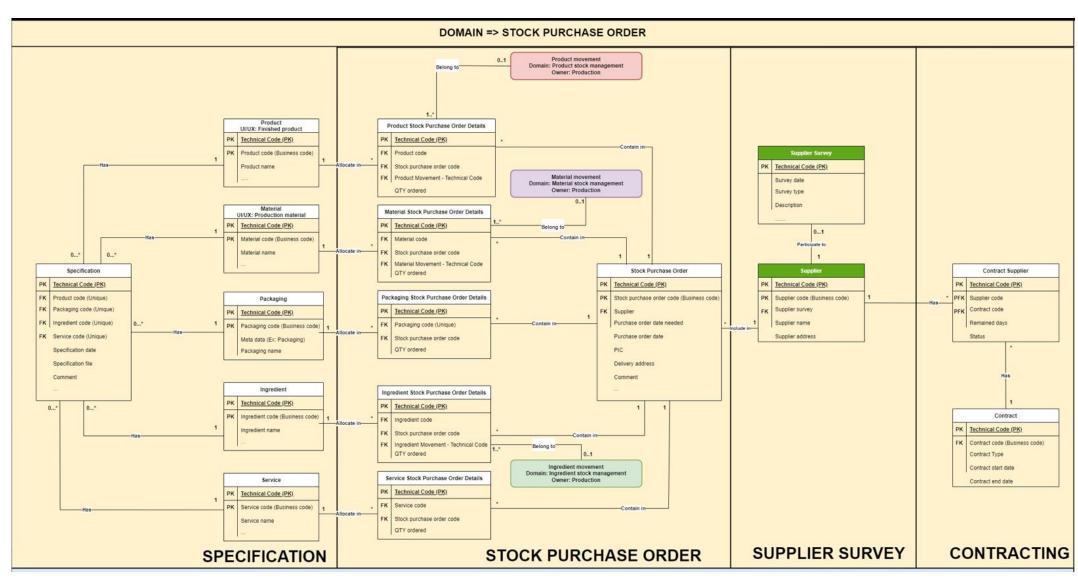

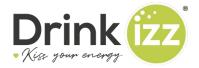

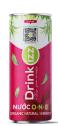

## 9. How to build a Knack App? (2/5)

Let's see here a step-by-step guide on creating a database app in Knack, covering aspects like utilizing templates, creating from scratch, configuring and securing the app, and accessing the live app and app builder.

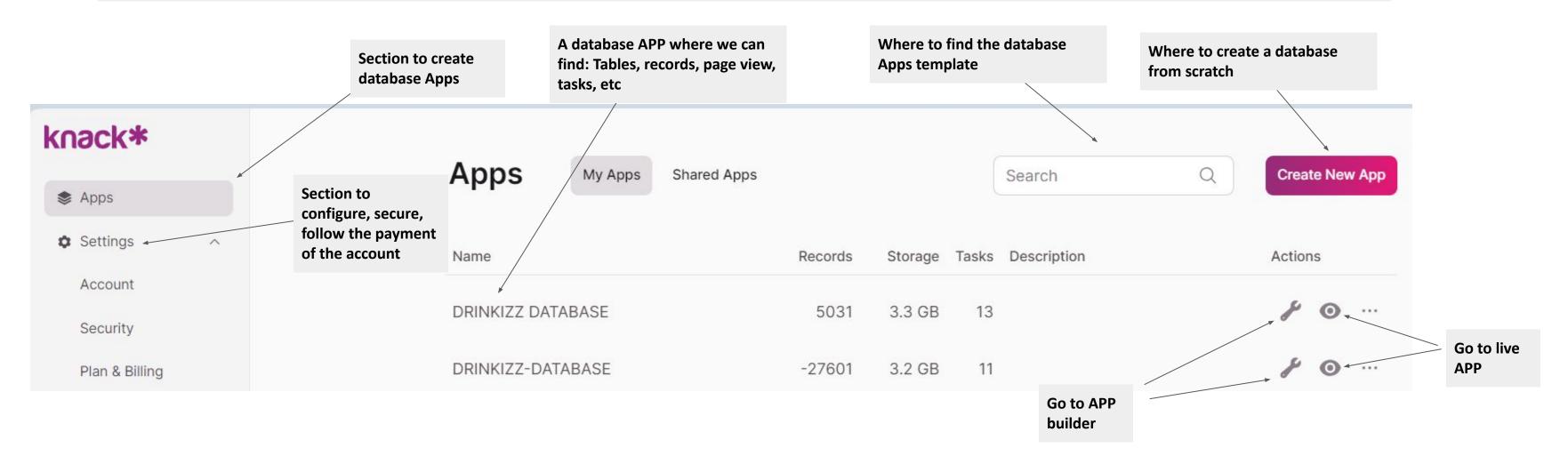

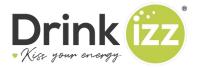

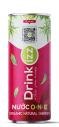

# 9. How to build a Knack App? (3/5)

Here is a guide to create and manage a database in Knack, covering everything from the basics of setting up tables and fields to the more advanced concepts of table relationships and user interface design.

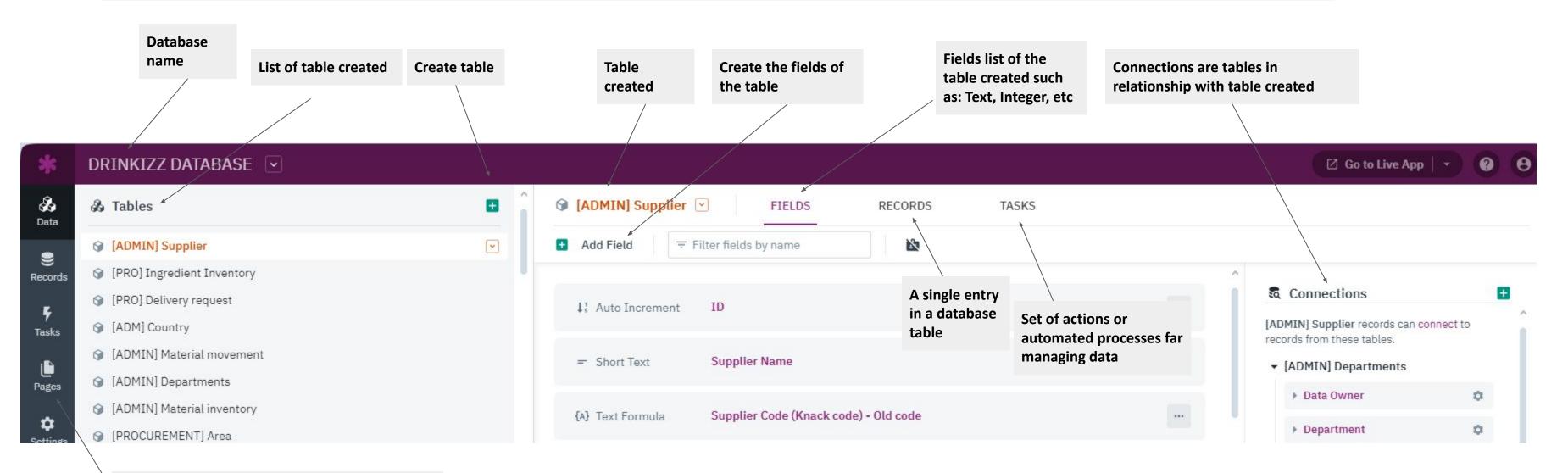

Represent a user interface element that displays and organizes data and functionality within the app, allowing users to interact with the database.

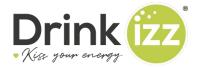

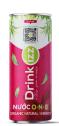

# 9. How to build a Knack App? (4/5)

This slide outlines the process of building the pages of a Knack App. It includes sections for listing all created pages, options for creating public, login, and menu-contained pages, and features for adding record views, statistic views, and reports within the created pages.

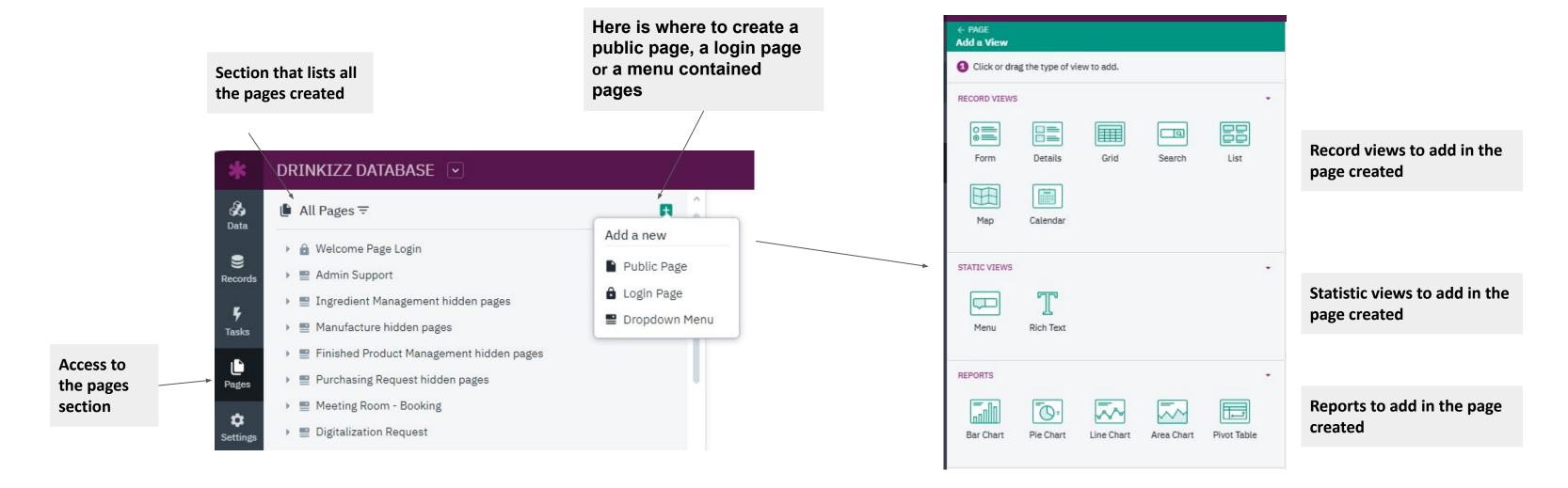

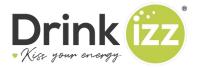

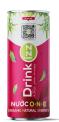

## 9. How to build a Knack App? (5/5)

This slide details the steps for accessing to the sales database for CRUD (Create, Read, Update, Delete) operations.

## **DRINKIZZ DATABASE**

## Login

Enter your email address and password to login.

## **Email Address**

Password (forgot?)

Sign In

Login to the database application created with a login and password

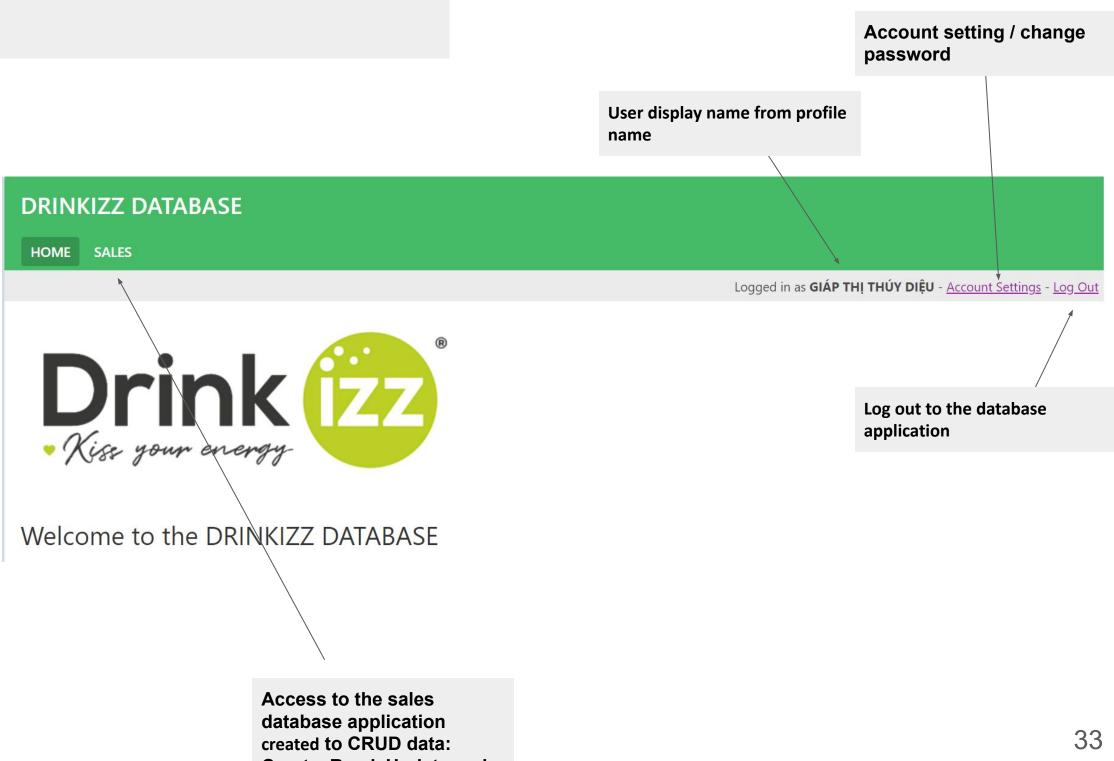

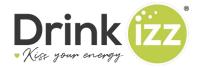

Create, Read, Update and

delete

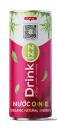

# 10. Subscriptions with MailChimp (1/2) Business process

|                       | Step                       | Digital Channel                                                   | Action                                                                                            | Result                                                                                                 |
|-----------------------|----------------------------|-------------------------------------------------------------------|---------------------------------------------------------------------------------------------------|----------------------------------------------------------------------------------------------------|
| Opt-In                | Opt-in on Websites         | 1, Drinkizz Corporate Website<br>2, Drinkizz Online Shop & Events | Enter Email, click on Subscribe                                                                   | Email notification to confirm opt-in                                                                   |
| Double opt-in         | Confirm opt-in newsletter  | Email Inbox                                                       | Confirm the opt-in newsletter                                                                     | 1, New Subscription & Email about 10%<br>Discount<br>2, Redirection to opt-in confirmation<br>web page |
|                       | Double opt-in confirmation | Corporate Website (Page)                                          | Redirection is automatic (no action needed)                                                       | 10% discount                                                                                           |
|                       | Create account Online Shop | Drinkizz Online Shop & Events                                     | 1, click on user icon<br>2, Enter Email address, password,<br>confirm password, click on Register | Email notification to confirm user<br>account                                                          |
|                       | Confirm user account       | Email Inbox                                                       | Click on confirmation link from Email<br>Inbox                                                    | Redirection to login page                                                                              |
| User Account Creation | Login                      | Drinkizz Online Shop & Events                                     | Login using the email address & Password                                                          | Redirection to Online Shop home page                                                                   |
| Ordering              | Order product(s)           | Drinkizz Online Shop & Events                                     | Create CPO                                                                                        | 1, New CPO with 10% discount<br>2, Email PIC of new CPO                                                |

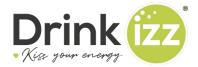

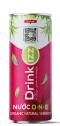

# 10. Subscriptions with MailChimp (2/2)

Here is a step-by-step guide for Drinkizz online store customers. It demonstrates how to subscribe using an email address and confirm the subscription via email to receive a 10% discount on their first order.

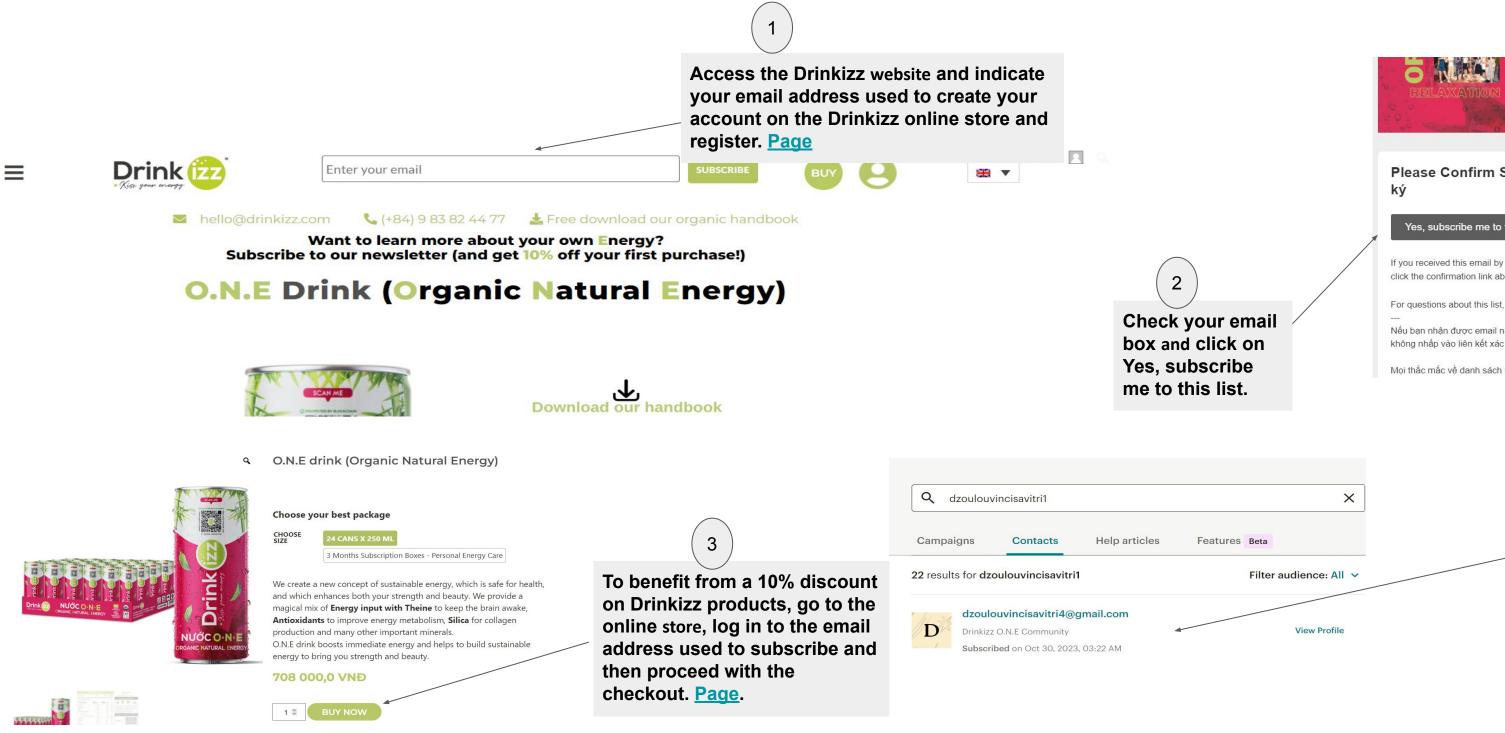

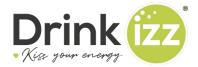

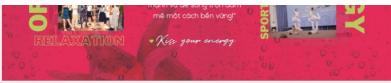

## Please Confirm Subscription/Vui lòng xác nhận đăng

Yes, subscribe me to this list.

If you received this email by mistake, simply delete it. You won't be subscribed if you don't click the confirmation link above.

For questions about this list, please contact:

Nếu ban nhân được email này do nhằm lẫn, hãy xóa nó. Ban sẽ không được đăng ký nếu không nhấp vào liên kết xác nhận ở trên.

Moi thắc mắc về danh sách này, vui lòng liên hệ:

We see here that the registered subscriber is in the list of subscribers who will benefit 10% from their first order on the Drinkizz online store

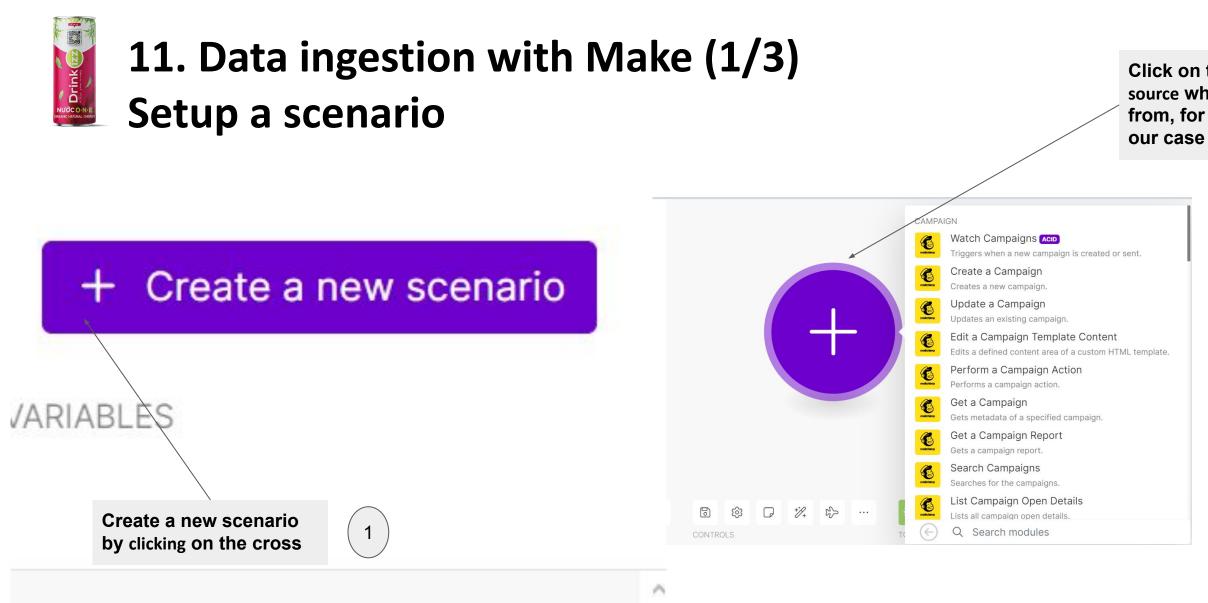

Here is the scenario created in order to ingest all subscriber data into Knack. A scenario can be run manually or automatically by scheduling it. A scenario can be configured to better control and secure it.

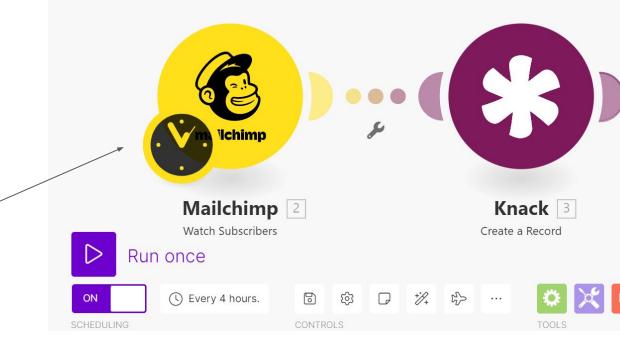

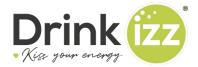

Click on the cross to create the source where the data comes 2 from, for example mailchimp our case

\*

E

| 11 | Knack                                                                                                    |
|----|----------------------------------------------------------------------------------------------------|
|    | Don't see what you're looking for? Request an app.                                                                 |
|    | Q knack                                                                                                    |
|    | Mailchimp 1<br>Watch Subscribers                                                                                   |
|    | Click on the cross to create the<br>destination where the data will<br>be send, for example Knack in 3<br>our case |
| Ig | nore 4                                                                                                    |
| Ig | Watch Subscribers                                                                                                  |

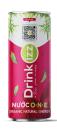

## 11. Data ingestion with Make (2/3) **Scenarios list**

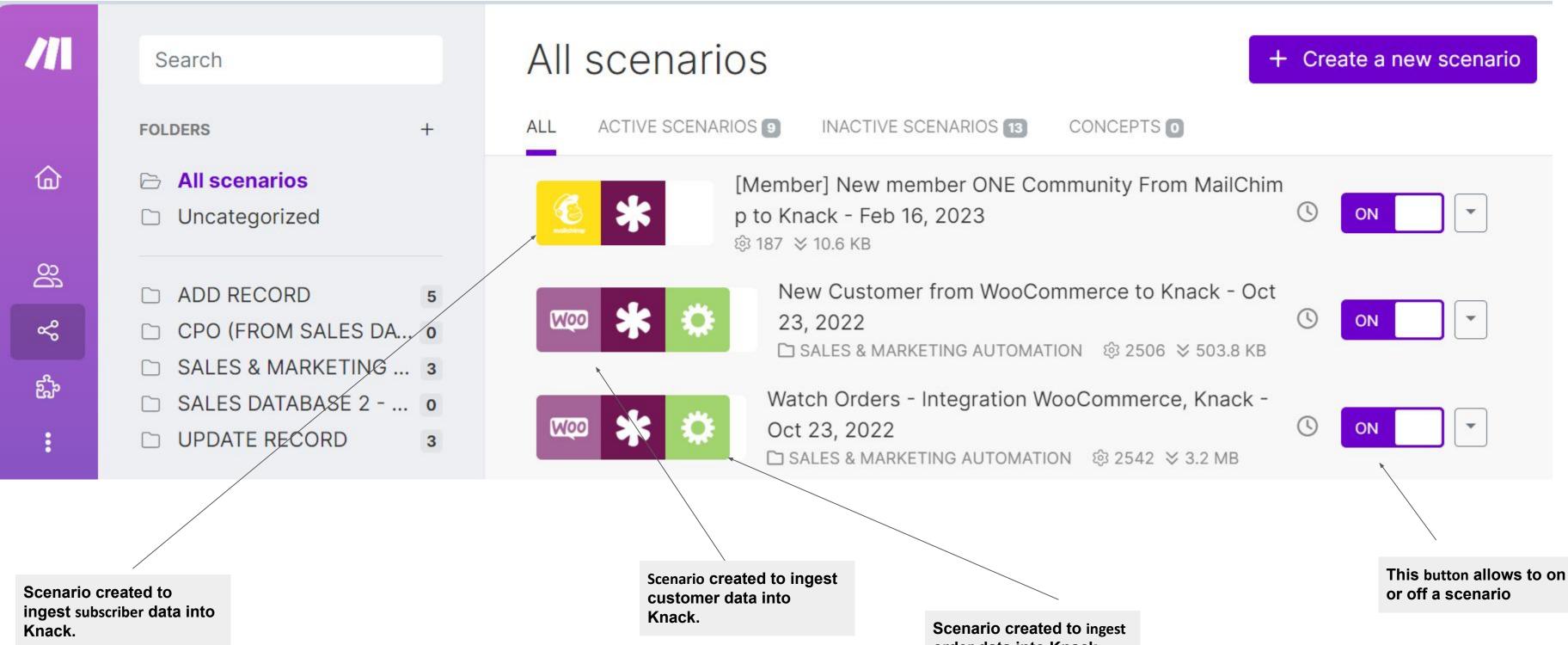

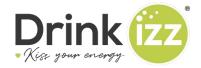

order data into Knack.

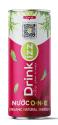

### 11. Data ingestion with Make (3/3) Data ingested in Knack database

|                            |              |                            | mai                        | lchimp      |        |              |                  |                       |                    |                              |       |            |
|----------------------------|--------------|----------------------------|----------------------------|-------------|--------|--------------|------------------|-----------------------|--------------------|------------------------------|-------|------------|
|                            |              |                            |                            |             |        |              |                  |                       |                    |                              |       |            |
| Member name                | Member email | Member Code                | Audiences                  | Source      | Member | Customer B2C | Acquisition date | Name                  | Incremental number | Customer B2C Code            | Email | Phone numb |
| Lê Chi Nga                 |              | VNMMARKMEMB202307-<br>1438 | Online<br>Shop<br>Customer | WooCommerce | Yes    | Customer B2C | 11/07/2023       | Nam<br>Hoài           | 3                  | VNMSALECUSTBTC20230620-<br>3 |       |            |
|                            |              | VNMMARKMEMB202307-<br>1436 | Online<br>Shop<br>Customer | WooCommerce | Yes    |              | 09/07/2023       | Thức Hà<br>Tấn        | 2                  | VNMSALECUSTBTC20230620-<br>2 |       |            |
| Yen Le                     |              | VNMMARKMEMB202307-<br>1435 | Online<br>Shop<br>Customer | WooCommerce | Yes    | Customer B2C | 05/07/2023       | Đoàn<br>Nguyệt        | 1                  | VNMSALECUSTBTC20230620-<br>1 |       |            |
| Nguyễn Đoàn<br>Phương Trúc |              | VNMMARKMEMB202307-<br>1433 | Online<br>Shop<br>Customer | WooCommerce | Yes    | Customer B2C | 05/07/2023       | Hà<br>Nguyễn<br>Thanh | 2                  | VNMSALECUSTBTC20230619-<br>2 |       |            |

| created_via | Status Order | Sales Purpose | Event | WooCommerce Order ID | Product 1 - Name                                    | Product 1 - Quantity | Product 1 - Total | Pro               |
|-------------|--------------|---------------|-------|----------------------|-----------------------------------------------------|----------------------|-------------------|-------------------|
| POS         | On-Hold      | Sales         |       | 19835                | Organic Natural<br>Energy drink (1<br>CAN X 250 ML) | 12                   | 299,838           |                   |
| POS         | On-Hold      | Sales         |       | 19833                | Energy Breadstick                                   | 1                    | 18,865            | Cor<br>Dri<br>Bre |
| POS         | On-Hold      | Sales         |       | 19829                | Detox                                               | 1                    | 49,000            |                   |

Subscriber data from

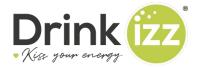

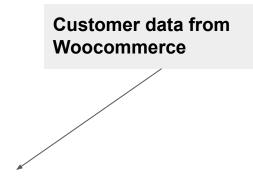

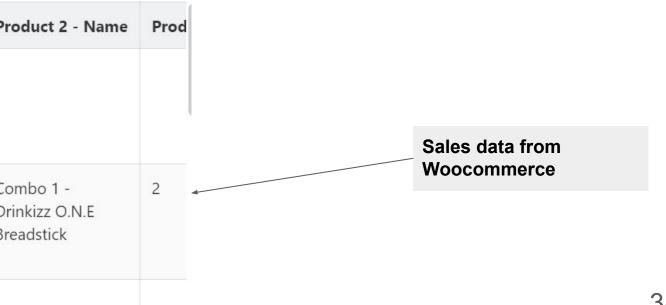

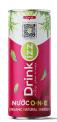

### 12. Data backup with Simplebackup (1/4) Setup a Backup

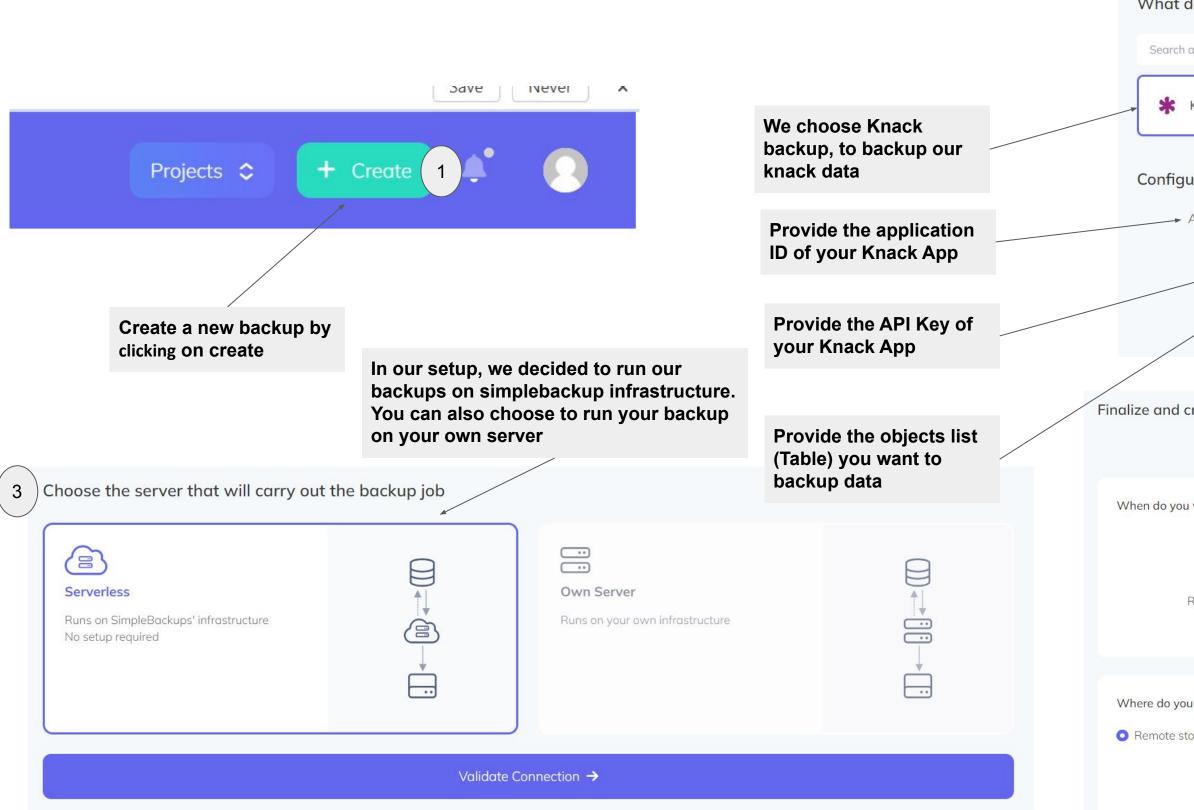

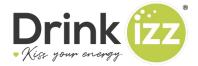

#### **Create Backup** 2

#### What do you want to create a backup for?

| a backup recipe |               |                |
|-----------------|---------------|----------------|
| Knack Backup    | Github Backup | 😈 Gitea Backup |
|                 |               |                |

#### Configure your Knack Backup recipe - Help 🕑

| Application ID 🚯 * | Application ID |  |
|--------------------|----------------|--|
| API Key 🕄 *        | API Key        |  |
| Objects Ids 🗊 🕯    | 1,2            |  |

| reate  | 4 |                |
|--------|---|----------------|
| Name * |   | ient-hill-4474 |

#### When do you want to run your backup?

| Schedule *      | <b>Daily</b><br>Every Night at 3 A <del>NI UTC</del> | Schedule the backup. In<br>our case is 3 time per<br>week. |
|-----------------|------------------------------------------------------|------------------------------------------------------------|
| Retention 🚯     | 30                                                   |                                                            |
| u want to store | your backup?<br>SimpleStorage                        | Data backup storage in google drive.                       |
| Storage *       | 🝐 Digital Data's Google                              | ~ <b>2</b> +                                               |
| Path            | ~/ mybackups/monthly                                 |                                                            |

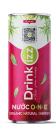

### 12. Data backup with Simplebackup (2/4) Backup Setup Result

| Overview       | E Logs III Statistics ⊠ Notifications 6∂ Advanced                                                                                                    |                          |
|----------------|----------------------------------------------------------------------------------------------------|--------------------------|
| Туре           | * Knack Backup                                                                                                    | BACKUP SUCCESS           |
| Name           | DRINKIZZ DATABASE 2 (SALES & MARKETING)                                                                                                    | Fri, Dec 8, 2023 4:04 PM |
| Storage        | Digital Data's Google<br>DRINKIZZDATABASEBACKUP<br>https://drive.google.com/drive/search?q=                                                                         | Download                 |
| Server         | Serverless                                                                                                    | Mor                      |
| Size           | 94.57 MB                                                                                                    |                          |
| () How often s | should we run this job?                                                                                                    | IP TO WHITELIST          |
| Schedule       | Custom (Every day 3 days a week at 4:00pm 🚱 Asia/Vientiane)                                                                                                    |                          |
| 😂 How many     | backup copies should we keep?                                                                                                    |                          |
| Retention      | 30                                                                                                    |                          |
| 🗃 What would   | d you like to back up?                                                                                                    |                          |
| Application ID |                                                                                                    |                          |
| API Key        |                                                                                                    |                          |
| Object IDs     | 239,808,753,238,430,128,637,514,184,175,115,137,114,665,138,179,227,590,<br>626,609,723,119,747,601,671,113,300,195,196,197,198,135,145,144,377,143,<br>643,259,807 |                          |

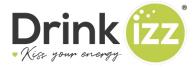

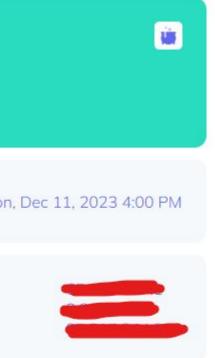

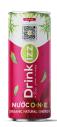

### 12. Data backup with Simplebackup (3/4) Backup list

#### Backup activity

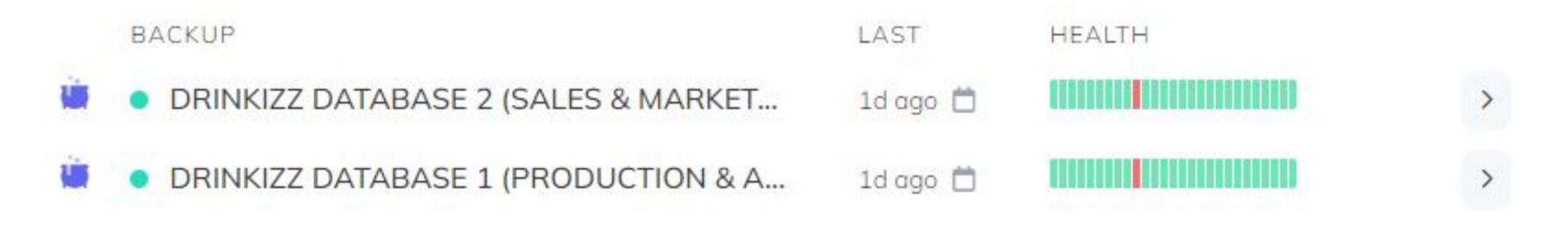

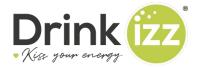

### 12. Data backup with Simplebackup (4/4) Data backup storage

|   |     | Drive          | Q Search in Drive                                                                                                    |   |
|---|-----|----------------|----------------------------------------------------------------------------------------------------|---|
|   | +   | New            | My Drive > DRINKIZZDATABASEBA                                                                                                    |   |
|   | Ø   | Priority       | Type - People - Modified -                                                                                                    |   |
|   | ¢   | Activity       | Name 1                                                                                                    | C |
|   | °°  | Workspaces     |                                                                                                    |   |
| • | 4   | My Drive       | <ul> <li>recipe.drinkizz-database-1-production-admin.b13748.23-12-06_090015.tar.gz</li> <li>recipe.drinkizz-database-1-production-admin.b13748.23-12-08_090030.tar.gz</li> </ul> | ( |
|   | න   | Shared with me |                                                                                                    |   |
|   | 0   | Recent         | recipe.drinkizz-database-2-sales-marketing.b13885.23-12-06_090020.tar.gz                                                                                                    |   |
|   | ☆   | Starred        | recipe.drinkizz-database-2-sales-marketing.b13885.23-12-08_090030.tar.gz                                                                                                    | ( |
|   | (!) | Spam           |                                                                                                    |   |
|   | Ø   | Admin console  |                                                                                                    |   |

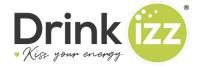

|       | ?               | ¢ک 🗰 🔇    | Google | D  |
|-------|-----------------|-----------|--------|----|
|       |                 | ⊞         | ()     | 31 |
|       |                 |           |        |    |
| Owner | Last modified 🔻 | File size | :      | Ø  |
| 8 me  | Dec 6, 2023     | 6.3 MB    | :      |    |
| 8 me  | Dec 8, 2023     | 6.3 MB    | :      |    |
| 8 me  | Dec 6, 2023     | 3.4 MB    | :      | +  |
| 8 me  | Dec 8, 2023     | 3.4 MB    | :      |    |
|       |                 |           |        |    |

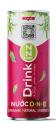

### 13. Chatbot with Chatbase empowered by ChatGPT-4 (1/3) Setup a Chatbot

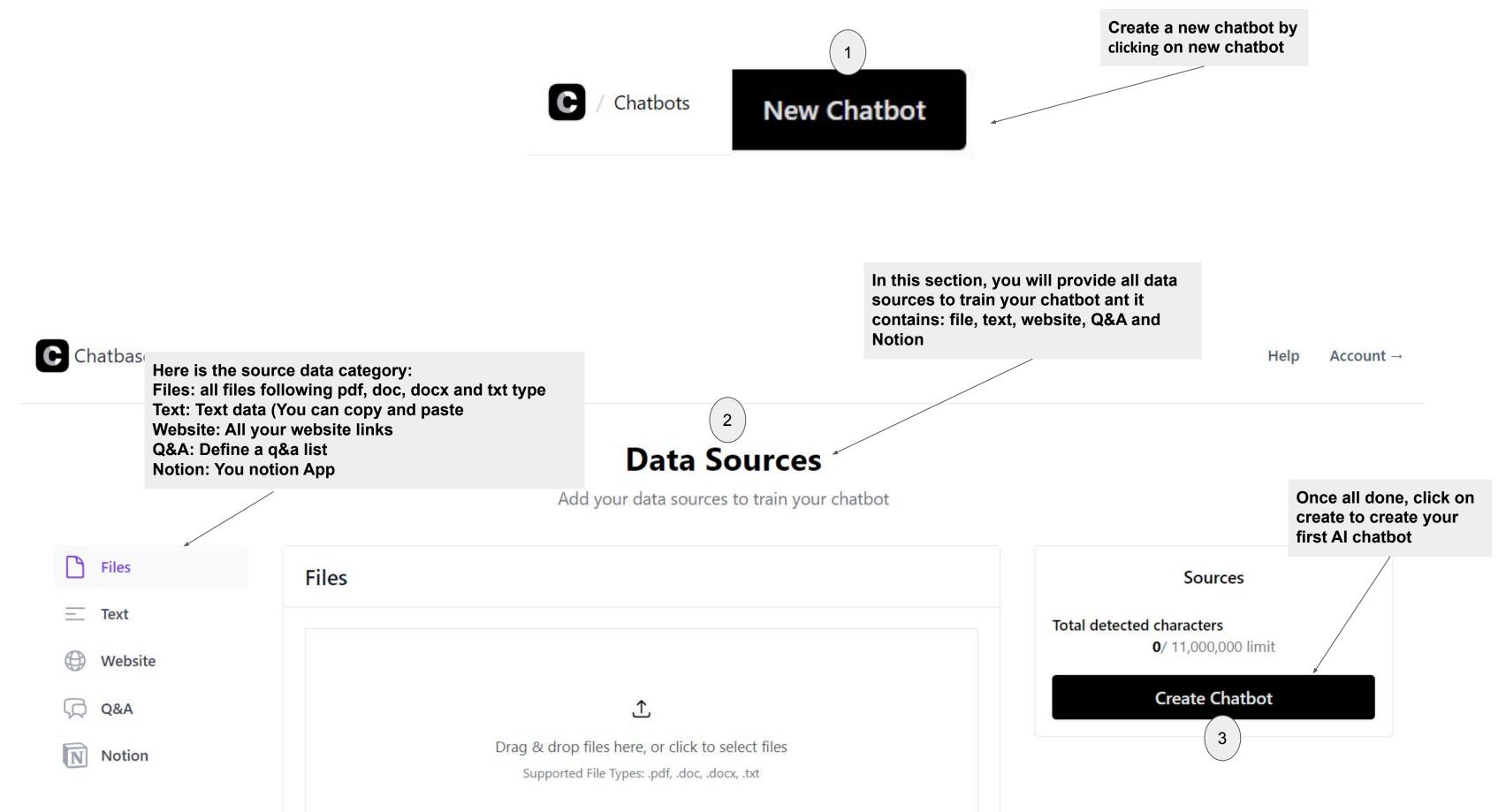

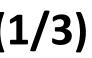

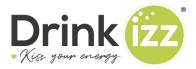

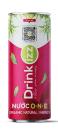

### 13. Chatbot with Chatbase empowered by ChatGPT-4 (2/3) **Setup a Chatbot**

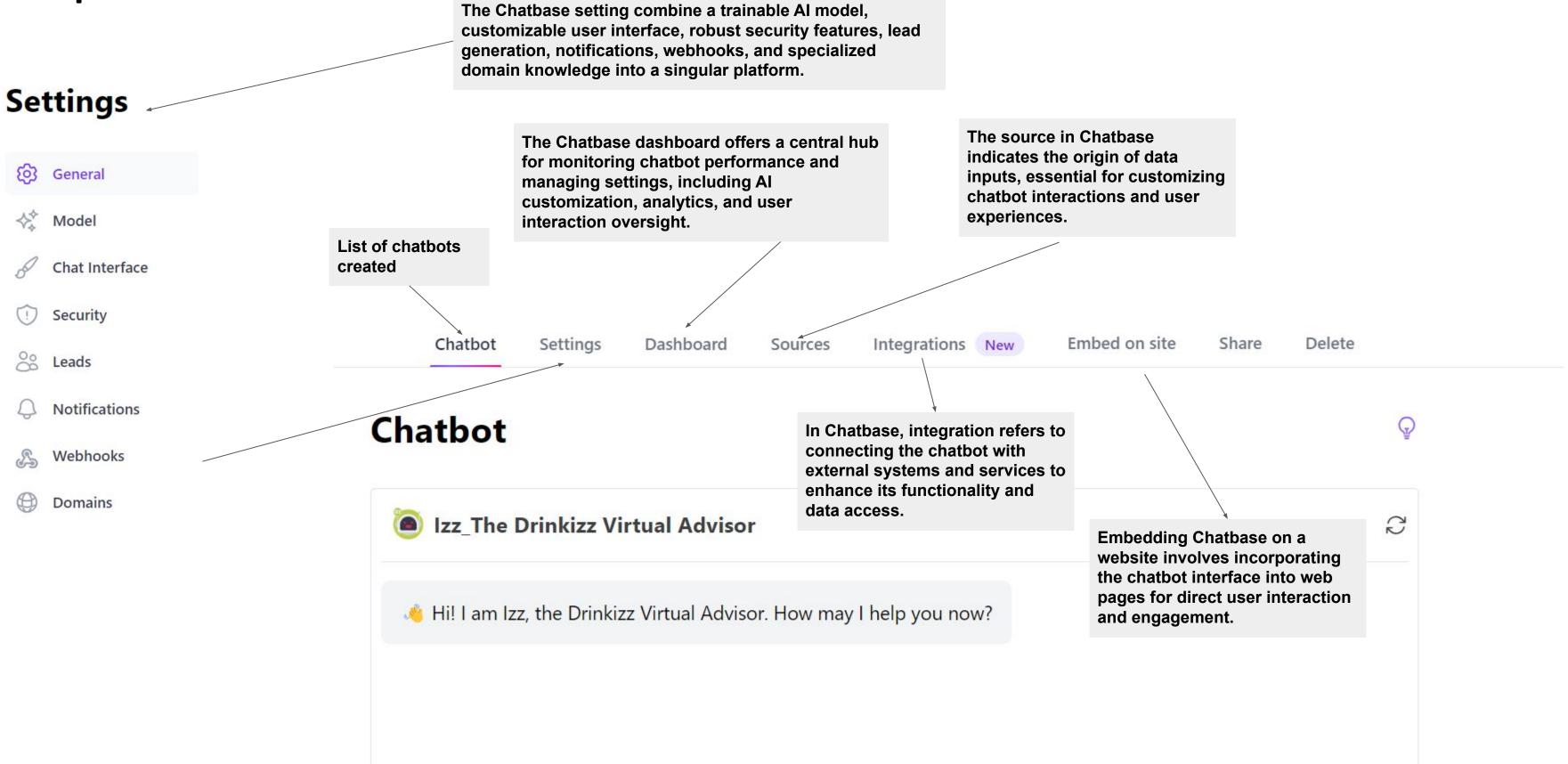

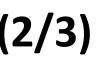

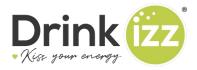

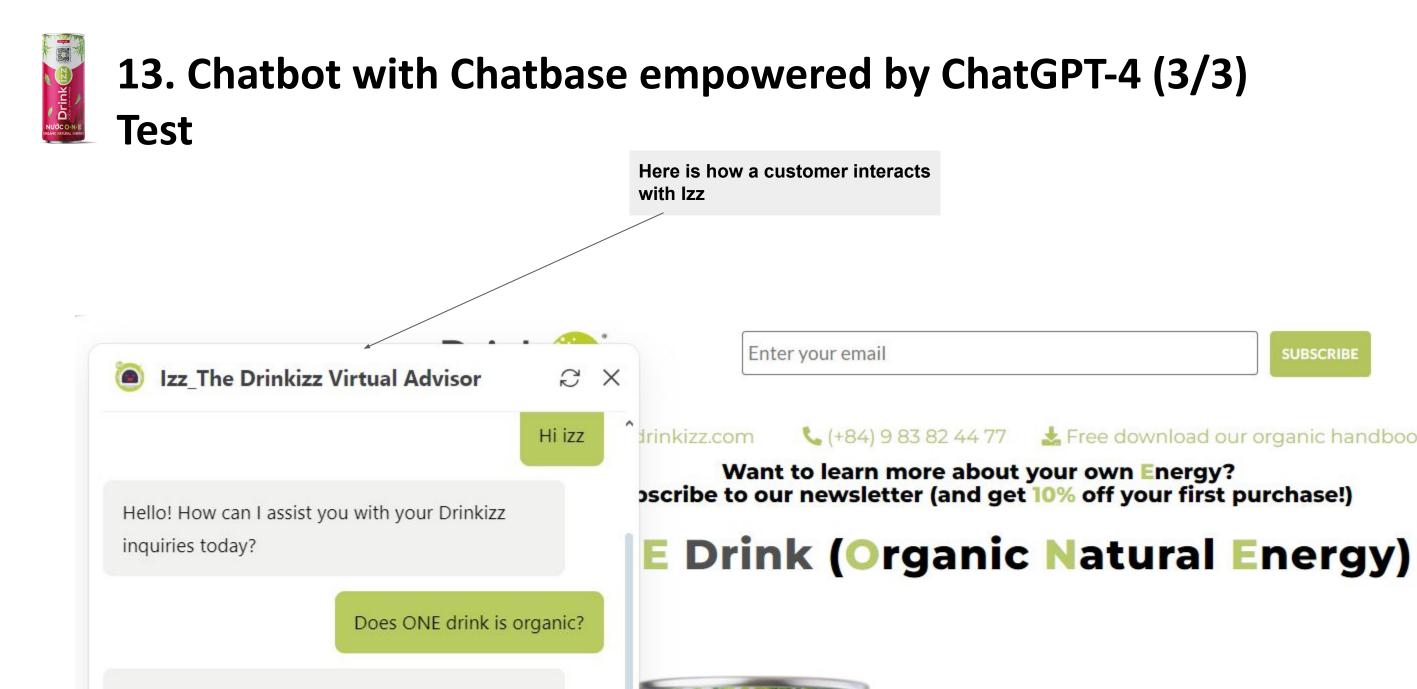

Yes, O.N.E drink is organic. According to EU Organic regulations, if the agricultural ingredients are 100% organic and the manufacturing process is also certified organic, the drink is guaranteed 100% certified organic. However, according to the

Drink 💼

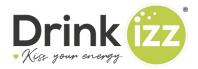

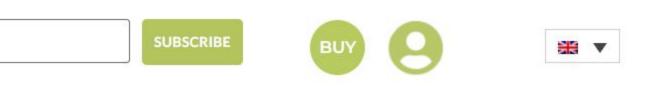

➡ Free download our organic handbook

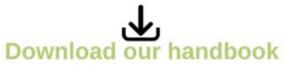

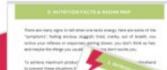

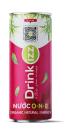

### 14. How to analyze data with ChatGPT-4? (1/9) Concept you should Know before analyzing data

|                                  | Definition                                                                                 | Example                                                        |  |
|----------------------------------|--------------------------------------------------------------------------------------------|----------------------------------------------------------------|--|
| Data source                      | Is the origin of the data                                                                  | Mailchimp, Woocommerce, Googlesheet,<br>Agridential blockchain |  |
| Data ingestion                   | The process of transporting data from sources to a storage system.                         | Using Make to stream data in real-time.                        |  |
| Data raw                         | The initial, unprocessed form of the data as it is ingested.                               | Order data from woocommerce                                    |  |
| Data processing                  | Transforming raw data into a more usable format or structure.                              | Cleaning data, handling missing values.                        |  |
| Data warehouse / Data Repository | A central repository for storing and managing processed data.                              | Knack                                                          |  |
| Data exploration                 | Analyzing data to find insights using statistical methods, visualization, and data mining. | ChatGPT                                                        |  |

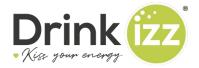

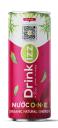

## 14. How to analyze data with ChatGPT-4? (2/9)

#### **Business needs**

Analyze and report data to understand the sales data in order to support decisions making.

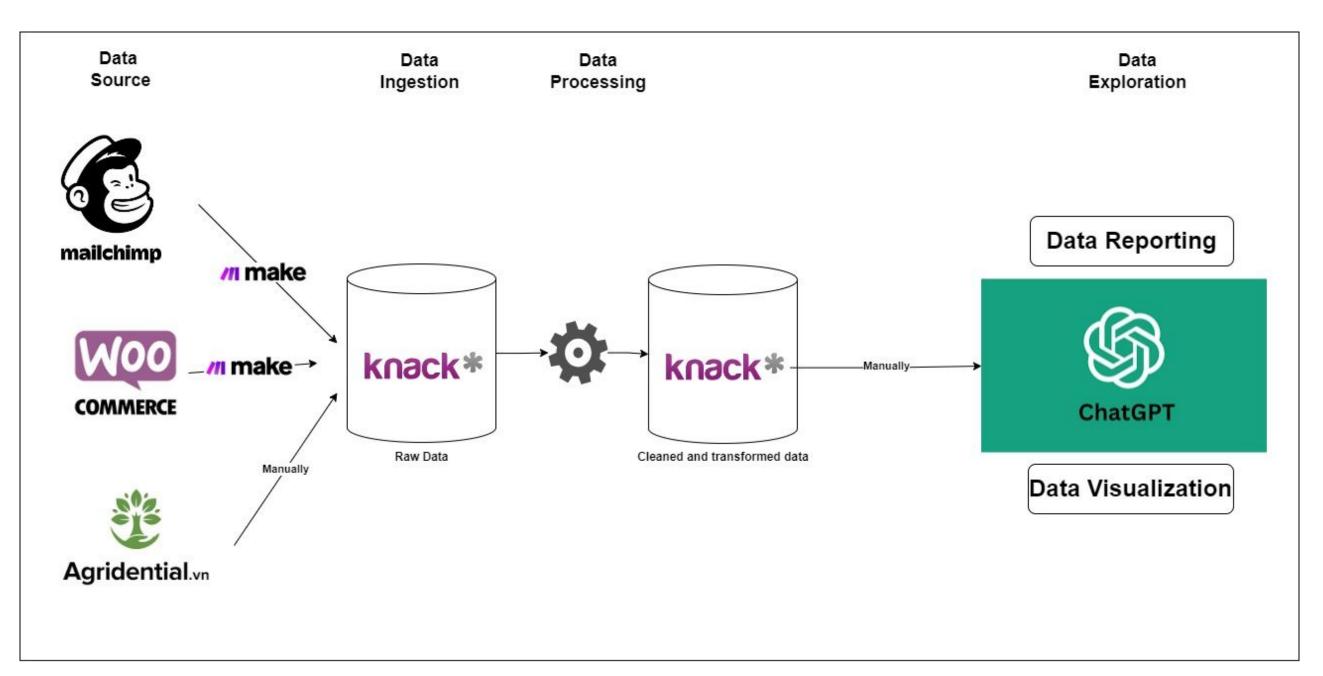

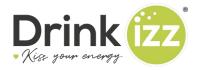

#### **Data Sources:**

- Collect subscriber data from Mailchimp.
- Gather order details from WooCommerce.
- Acquire product reviews and QR code scan counts from Agridential blockchain system. **Data Ingestion:**
- Use Make to import data from Mailchimp, WooCommerce, and Agridential into the Knack database.

#### **Data Processing:**

Clean and transform the data in Knack for further use.

#### **Data Exploration:**

Analyze the processed data using ChatGPT-ADA for decision-making.

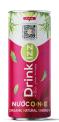

### 14. How to analyze data with ChatGPT-4? (3/9)

As our data is confidential to show how we use Chatgpt to analyze and report data, we used the following data source to analyze data to gain insight and support decision making. Note that this is a basic data analysis and we keep the same mindset to analysis our internal sales data.

#### Here are questions we need to implement:

- 1. Import data in Chatgpt-4
- 2. As an expert in data analysis with Python, can you describe this dataset?
- 3. Tell me the first and last order date
- 4. Can you give me the best month of sales and amount earned. Create visual.
- 5. List 10 best customers and amount earned. Create visual.
- 6. List 10 best products sold the most and create visual.

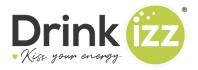

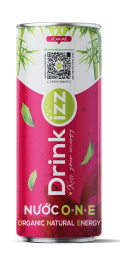

## 14. How to analyze data with ChatGPT-4? (4/9)

#### → Import data into Chatgpt-4

#### ChatGPT 4 ~ P You Importing sales data into chatgpt-4 Orders.csv Spreadsheet

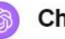

#### ChatGPT

Great, you've uploaded a file named "Orders.csv." How can I assist you

with this file?

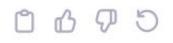

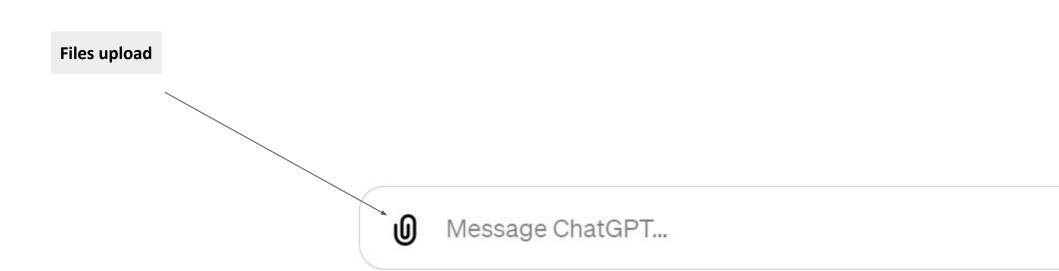

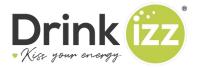

**^** 

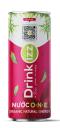

## 14. How to analyze data with ChatGPT-4? (5/9)

#### As an expert in data analysis with Python, can you describe this dataset? $\rightarrow$

#### ChatGPT 4 ~

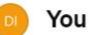

As an expert in data analysis with Python, can you describe this dataset?

Here's a description of the dataset:

\* Number of Columns: The dataset contains 24 columns.

↓

- \* Column Names and Data Types:
  - `Row ID`: Numeric
  - Order Priority : Text
  - `Discount`: Numeric
  - \* 'Unit Price': Numeric
  - Shipping Cost: Numeric
  - Customer ID : Numeric
  - Customer Name :: Text
  - Ship Mode: Text
  - Customer Segment : Text
  - Product Category : Text
  - ... (and other columns)

- Sample Data:
  - The first row indicates an order with `Row ID` 18606, `Order Priority` as 'Not Specified', a `Discount` of 0.01, `Unit Price` of 2.88, `Shipping Cost` of 0.50, etc.

This dataset appears to contain information about various orders, including details such as order priority, pricing, customer details, and shipping information.

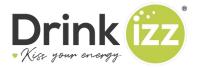

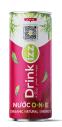

- 14. How to analyze data with ChatGPT-4? (6/9)
- → Tell me the first and last order date?

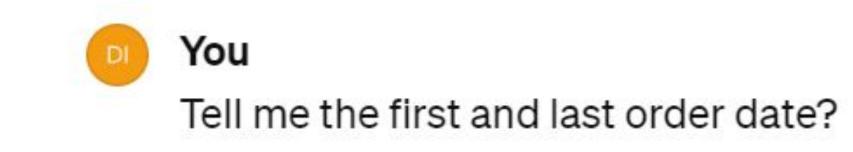

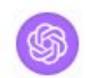

#### ChatGPT

The first order date in the dataset is January 1, 2010, and the last order

date is December 31, 2013. [>-]

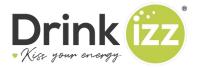

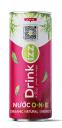

## 14. How to analyze data with ChatGPT-4? (7/9)

#### Can you give me the best month of sales and amount earned. Create visual. $\rightarrow$

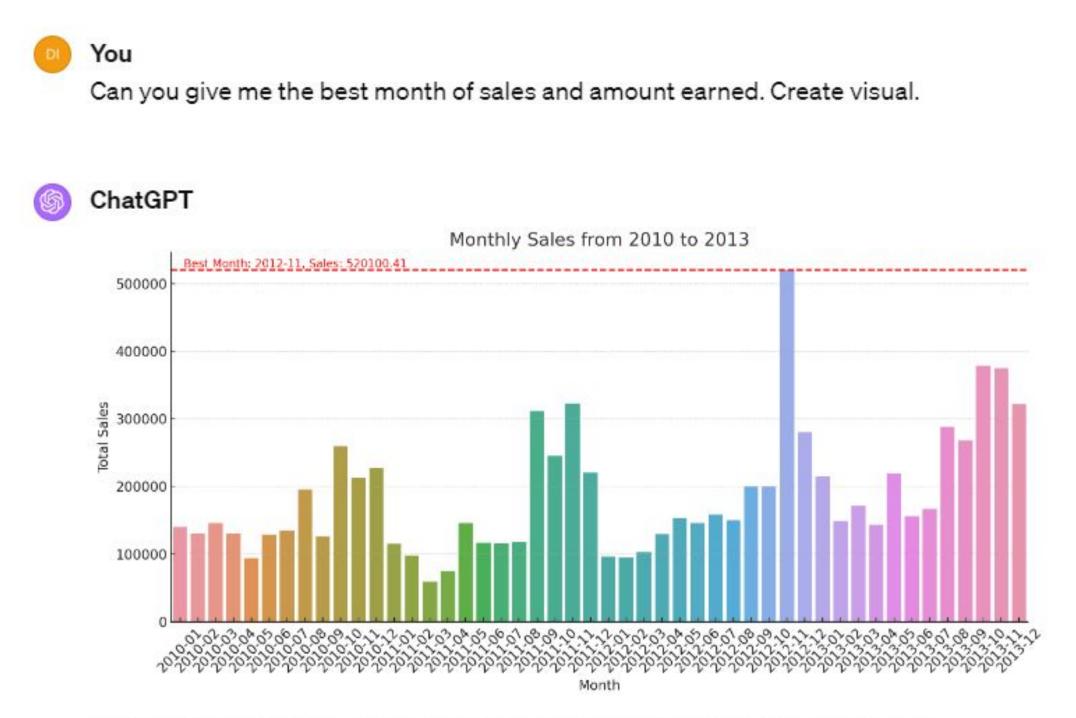

The best month for sales in the dataset was November 2012, with total sales amounting to \$520,100.41. The bar plot above visually represents the monthly sales from 2010 to 2013, with the best month highlighted. [>-]

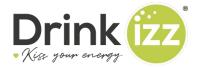

# 

### 14. How to analyze data with ChatGPT-4? (8/9)

#### → List 10 best customers and amount earned. Create visual.

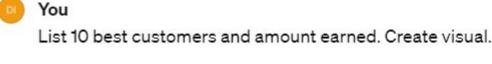

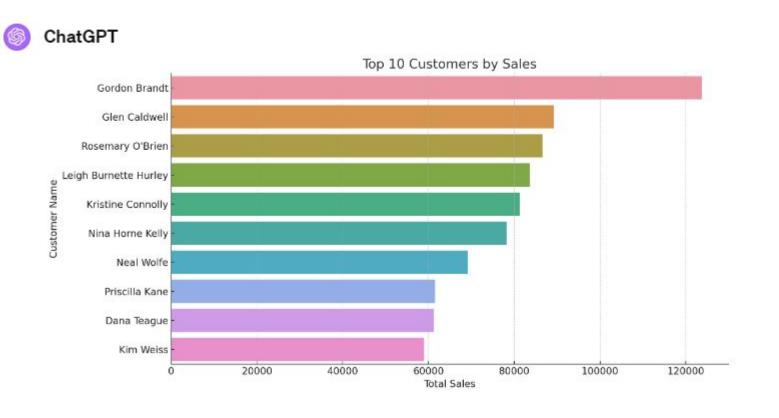

- 1. Gordon Brandt: \$123,745.62
- 2. Glen Caldwell: \$89,269.70
- 3. Rosemary O'Brien: \$86,540.75
- 4. Leigh Burnette Hurley: \$83,651.70
- 5. Kristine Connolly: \$81,296.39
- 6. Nina Horne Kelly: \$78,243.60
- 7. Neal Wolfe: \$69,118.00
- 8. Priscilla Kane: \$61,610,60
- 9. Dana Teague: \$61,298.98
- 10. Kim Weiss: \$58,947.41

[>-]

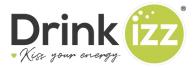

The top 10 customers in terms of total sales are as follows:

The bar plot above visually represents the sales amounts for these top 10 customers.

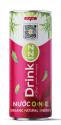

### 14. How to analyze data with ChatGPT-4? (9/9)

→ List 10 best products sold the most and create visual.

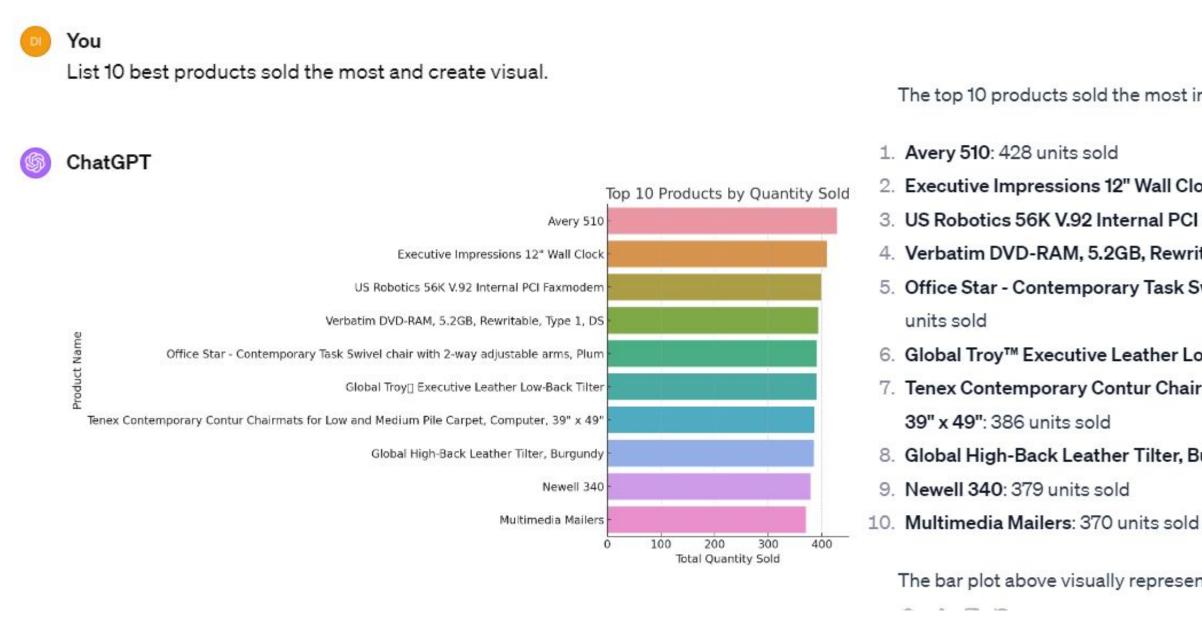

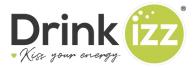

The top 10 products sold the most in terms of quantity are as follows:

2. Executive Impressions 12" Wall Clock: 409 units sold

US Robotics 56K V.92 Internal PCI Faxmodem: 398 units sold

4. Verbatim DVD-RAM, 5.2GB, Rewritable, Type 1, DS: 393 units sold

5. Office Star - Contemporary Task Swivel chair with 2-way adjustable arms, Plum: 391

6. Global Troy™ Executive Leather Low-Back Tilter: 390 units sold 7. Tenex Contemporary Contur Chairmats for Low and Medium Pile Carpet, Computer, 8. Global High-Back Leather Tilter, Burgundy: 385 units sold

The bar plot above visually represents the quantity sold for these top 10 products. [--]

## THANKS

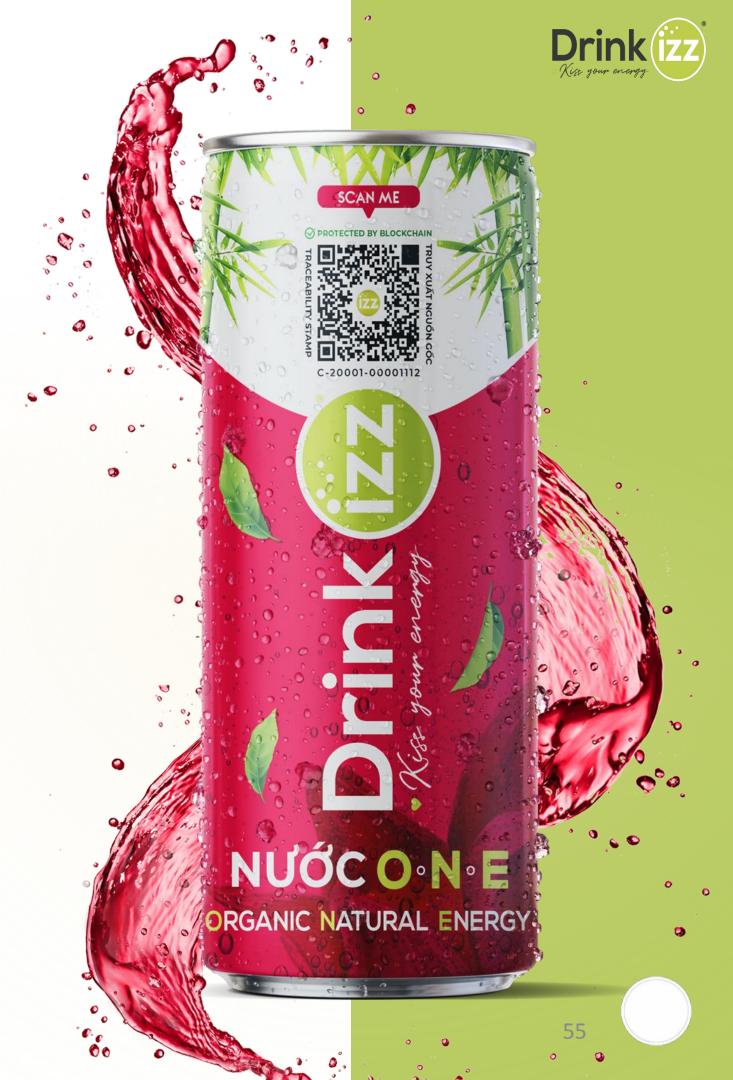